Dokumentace výsledku **Software GM\_MN\_SED pro tvorbu 3D modelu míry nejistoty strukturně-geologického modelu (pro lokalitu Mariánské Radčice)**

**Uživatelská příručka**

# **Autoři:**

Staněk, F. – Grygar, R. – Jelínek, J. –

Kryl, J. – Šanderová, J.

# **Označení výsledku ISTA:**

SS02030023-V41

Rock Environment S Natural Resources

Projekt č."SS02030023 Horninové prostředí a suroviny" je spolufinancován se státní podporou Technologické agentury ČR v rámci Programu Prostředí pro život.

т

Č

A

R.

www.tacr.cz

### **Obsah**

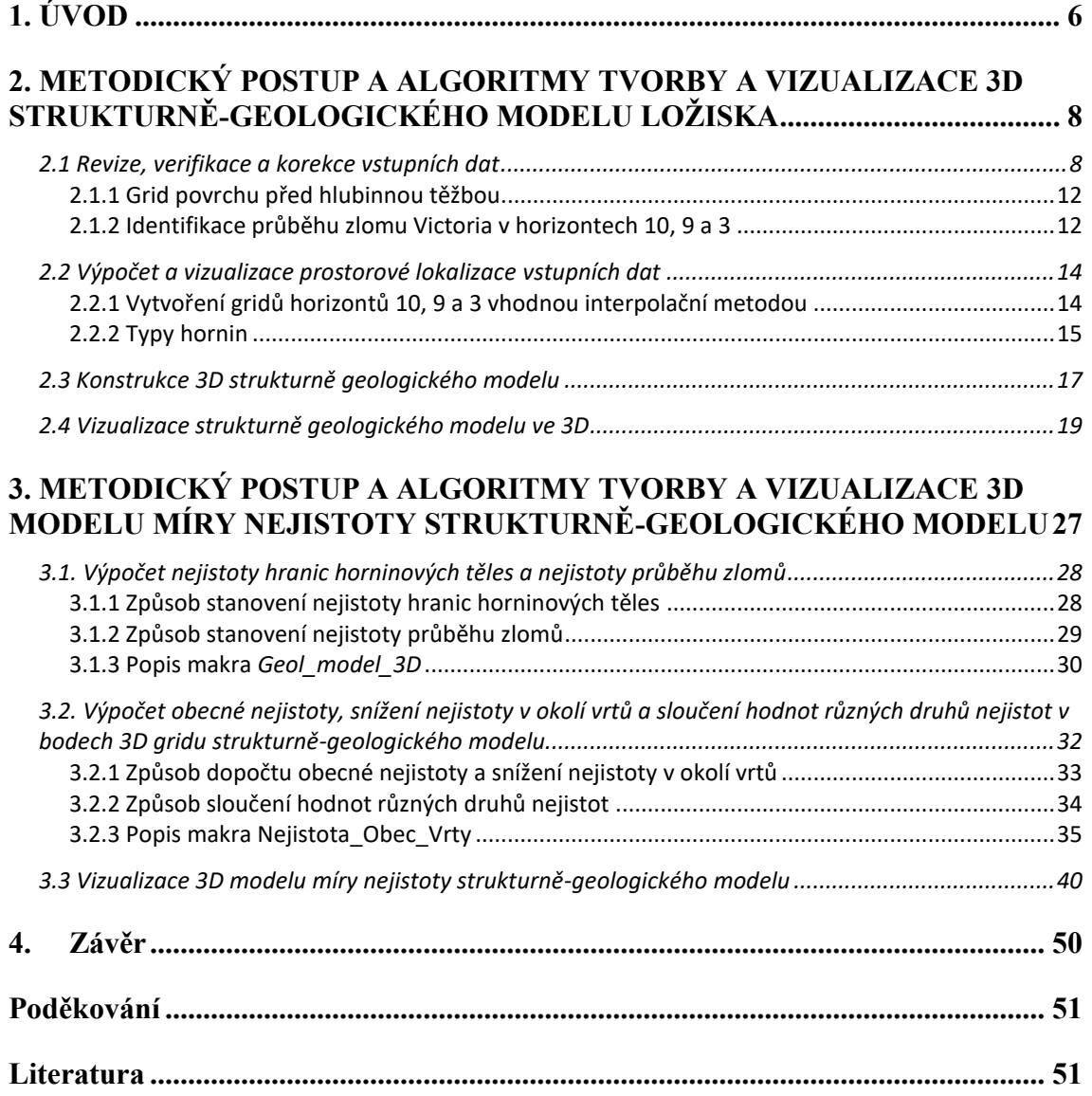

### **Seznam tabulek**

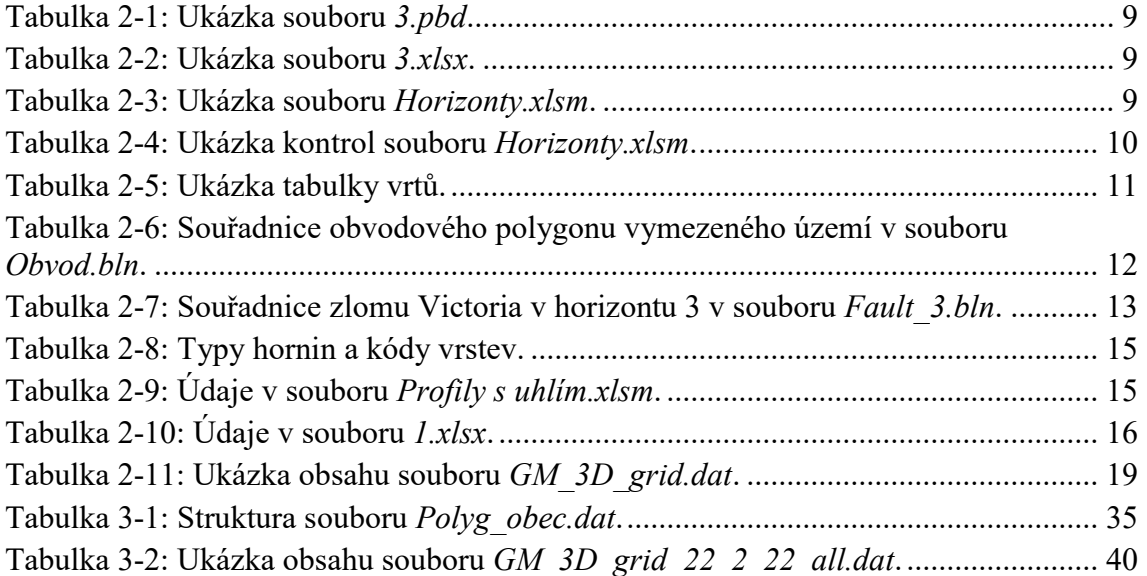

### **Seznam obrázků**

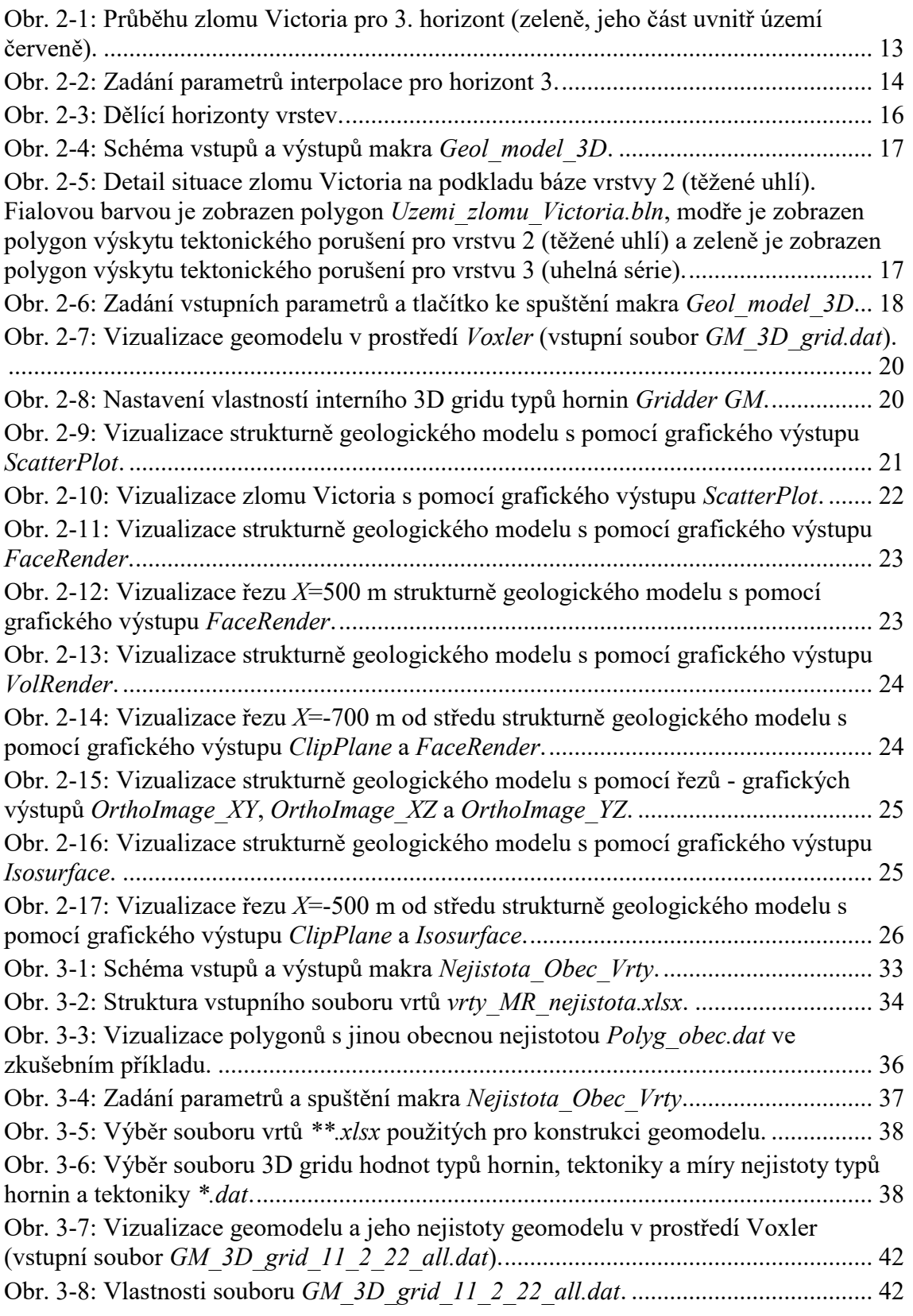

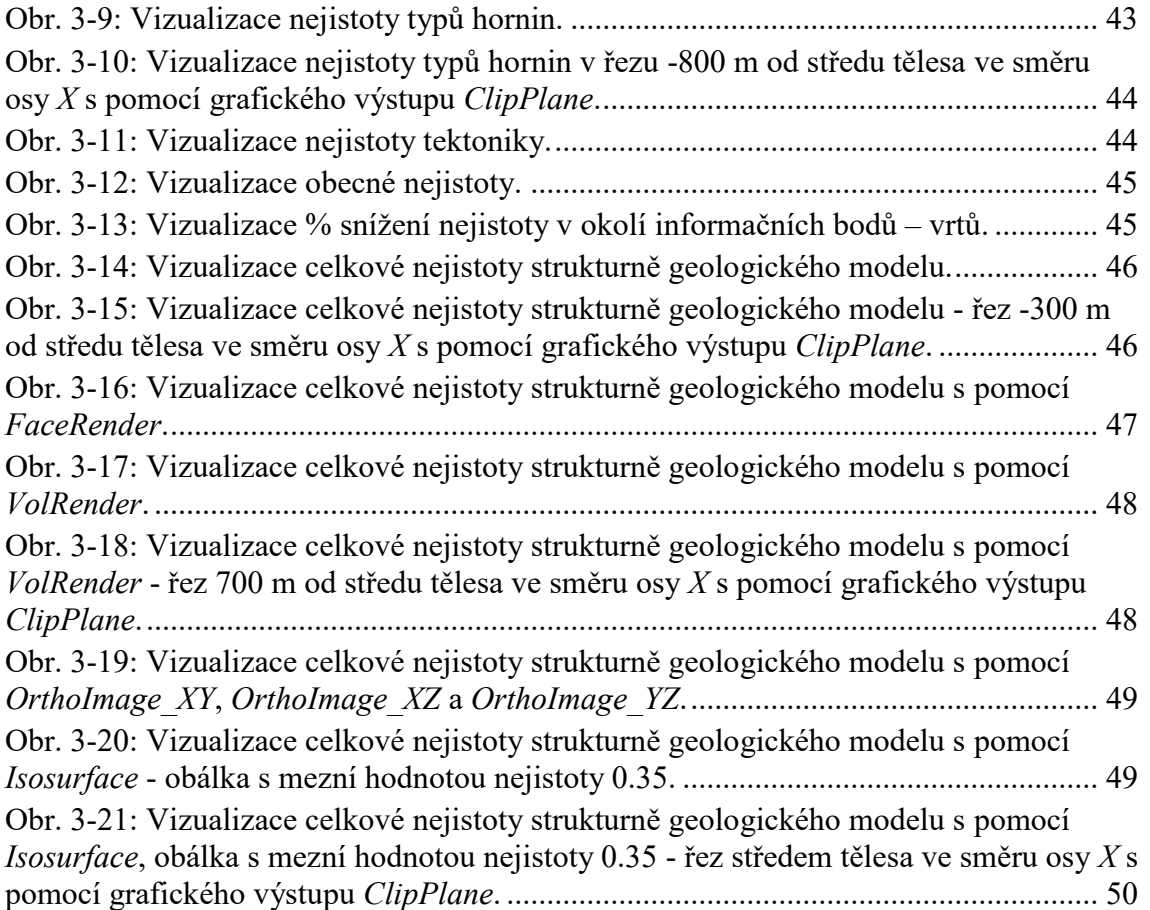

# **1. ÚVOD**

<span id="page-5-0"></span>Software GM\_MN\_SED (software pro tvorbu Geologického Modelu a jeho Modelu Nejistoty SEDimentárních pánví) byl vytvořen s pomocí nových algoritmů založených na nových technikách pro tvorbu a vizualizaci 3D geologického modelu a 3D modelu míry nejistoty strukturně-geologického modelu pro lokality typu Mariánské Radčice. Do budoucna bude sloužit na pracovišti ČGS jako součást know-how pro výkon státní geologické služby.

Software GM\_MN\_SED vznikl v rámci řešení projektu TA ČR SS02030023 -Horninové prostředí a nerostné suroviny, jehož hlavním cílem je výzkum, sledování a vyhodnocování stavu horninového prostředí, přírodních zdrojů, geologických rizik a geologických informací v celé ČR a poskytování nových poznatků nejen státní správě, ale také odborné i laické veřejnosti [6]. Jednou z částí projektu je dílčí cíl 3.2. - Terénní výzkumy, vyhodnocení a aktualizace dokumentace a vymezení existence potenciálních rizik plynoucích z poddolování území. Tento dílčí cíl je dále rozdělen do dvou aktivit (3.2.1. a 3.2.2.).

Aktivita 3.2.1. se zabývá vyhodnocením výzkumů přírodních a antropogenních vlivů a vymezením a dokumentací rizik plynoucích z historického dolování ve dvou vybraných oblastech. První z nich je oblast o rozsahu cca 5 km<sup>2</sup> zahrnující intravilán obce Kaňk a bývalý dobývací prostor RD Kutná Hora (katastry Kaňk a Sedlec u Kutné Hory, okres Kutná Hora, Středočeský kraj) situovaný v. od obce. V tomto území bylo v minulosti exploatováno několik rudních pásem (od západu k východu: staročeské, skalecké, nifelské, alžbětinské, turkaňské a rejzské pásmo) s těžbou stříbrných a měděných rud a nověji zinkových a olovnato – zinkových rud s akcesorickými obsahy Ag, Au, Sb, In, Sn a dalších prvků.

Jako druhé modelové území (přibližně o stejné rozloze) byl vybrán intravilán obce Mariánské Radčice s přilehlým okolím, které zahrnuje i severozápadně od obce položený areál bývalého dolu Kohinnor (katastry Mariánské Radčice, Lom u Mostu, Libkovice u Mostu, okres Most, Ústecký kraj), s hlubinnou těžbou hnědého uhlí.

Aktivita 3.2.2. se pak pro obě vybrané oblasti zabývá vytvořením dílčích samostatných 3D modelů (1. 3D geologický model (včetně tektoniky), 2. digitální model reliéfu 5. generace včetně jeho porovnání s DEM 1950, 3. landscape model s detailizací vybraných objektů staveb a ochranných pásem, 4. 3D model s vizualizací důlních děl a podzemních prostor), které budou využity pro konstrukci komplexního 3D modelu vlivů poddolování na povrch včetně modelu nejistoty strukturně-geologického modelu, tvorbu příslušné metodiky a navazující návrh opatření. Součástí výstupů této aktivity je výstup SS02030023-V41 typu R - Software pro tvorbu 3D geologického modelu (včetně tektoniky) a 3D modelu míry nejistoty strukturně-geologického modelu. Popis výstupu SS02030023-V41 pro zpracování typu ložisek lokality Mariánské Radčice (software GM\_MN\_SED) je předmětem následujícího textu.

Software GM\_MN\_SED zahrnuje speciální programové aplikace naprogramované v prostředí MS Excel v jazyce Visual Basic for Applications (VBA) a využívá přitom objekty programů Surfer [7] firmy Golden Software.

V rámci popisu software GM\_MN\_SED jsou vyloženy jednotlivé kroky tvorby a vizualizace 3D geologického modelu (včetně tektoniky) a 3D modelu míry nejistoty strukturně-geologického modelu na příkladu druhé vybrané lokality Mariánských Radčic. V textu jsou také podrobně popsány jednotlivé moduly programů tvořící GM\_MN\_SED a také jejich ovládání. Pomocí software GM\_MN\_SED je zajištěna kontrola vstupních dat, kompatibilita použitých programů a generování výstupů – různých typů vizualizace ložiska a modelu nejistoty. Tyto metodické postupy spolu s nově vyvinutým programovým vybavením umožňují vytvářet variantní geologické modely a modely nejistoty ložisek tohoto a podobných typů při změně parametrů modelování.

# <span id="page-7-0"></span>**2. METODICKÝ POSTUP A ALGORITMY TVORBY A VIZUALIZACE 3D STRUKTURNĚ-GEOLOGICKÉHO MODELU LOŽISKA**

V této kapitole jsou definovány jednotlivé kroky metodického postupu tvorby a vizualizace 3D strukturně-geologického modelu ložiska na příkladu ložiska Mariánské Radčice. Tyto kroky na sebe navazují a v nich použité algoritmy zpracování údajů a vytvořený software jsou popsány ve stejně číslovaných podkapitolách:

- 2.1 Revize, verifikace a korekce vstupních dat.
- 2.2 Výpočet a vizualizace prostorové lokalizace vstupních dat.
- 2.3 Konstrukce 3D strukturně geologického modelu.
- 2.4 Vizualizace strukturně geologického modelu ve 3D.

Jednotlivé kroky metodického postupu jsou realizovány tak, aby bylo možno při libovolné změně parametrů tyto kroky programově rychle přepočítat bez nutnosti zdlouhavých ručních postupů. Proto je také možné snadno provést modelování v několika variantách (například při změně vstupních parametrů). Metodický postup je použitelný na všech ložiscích podobného typu.

## **2.1 Revize, verifikace a korekce vstupních dat**

<span id="page-7-1"></span>Z geobáze SD Most byla převzata data s rozhraními geologického modelu sloje území v okolí Mariánských Radčic ve formátu DMT Atlas. Abychom z nich mohli převzít potřebné informace, byly součástí dat také textové soubory s údaji jednotlivých horizontů (3 až 24) modelu sloje v původním stavu před poklesy způsobenými hlubinnou těžbou ve struktuře:

- Název informačního bodu (vrtu),
- souřadnice X,
- souřadnice Y a
- souřadnice Z.

V tabulce 2-1 je ukázka souboru *3.pbd*.

#### **Tabulka 2-1: Ukázka souboru** *3.pbd***.**

…

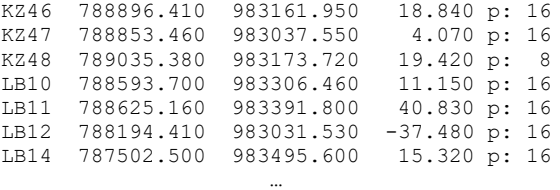

<span id="page-8-1"></span><span id="page-8-0"></span>Soubory *3.pbd* až *24.pbd* byly převedeny do formátu *xlsx* (*3.xlsx* až *24.xlsx*). V tabulce 2-2 je ukázka souboru *3.xlsx*.

#### **Tabulka 2-2: Ukázka souboru** *3.xlsx***.**

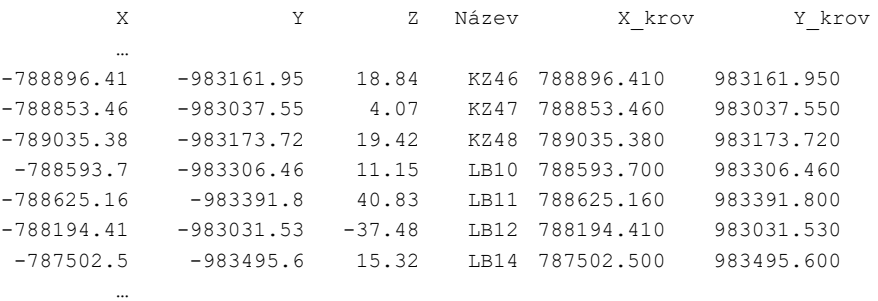

Soubory *3.xlsx* až *24.xlsx* byly sehrány do jednoho souboru *Horizonty.xlsm* (přidán sloupec *Horizont* – 3 až 24) a řádky byly setříděny podle 1. názvu a 2. horizont (3 až 24). Celkem je v něm 3804 řádků s údaji. V tabulce 2-3 je ukázka souboru *Horizonty.xlsm*.

#### **Tabulka 2-3: Ukázka souboru** *Horizonty.xlsm***.**

<span id="page-8-2"></span>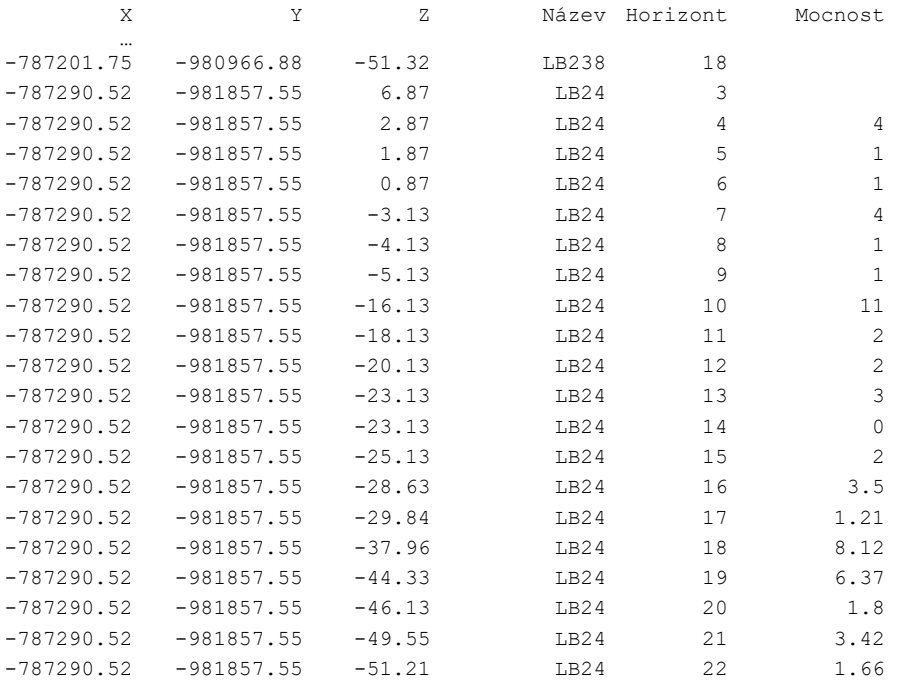

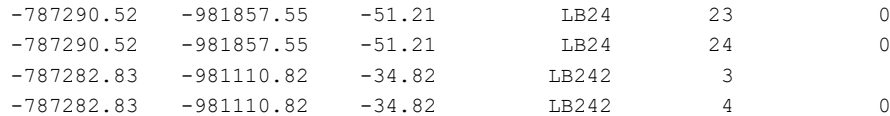

V *Horizonty.xlsm* bylo vytvořeno makro *Kontrola\_navaznosti*, které provádí:

• Dopočet mocnosti vrstev mezi následujícími horizonty.

…

• Kontrolu u stejného názvu – aby byly také stejné souřadnice (pokud ne, tak zeleně podbarveno LB481 – viz ukázka v tabulce 2-4) a zároveň aby souřadnice *Z* klesala (pokud ne, tak se modře podbarví záporná mocnost – viz ukázka v tabulce 2-4).

**Tabulka 2-4: Ukázka kontrol souboru** *Horizonty.xlsm***.**

<span id="page-9-0"></span>

| Χ                       | Y             | Ζ.                          | Název  | Horizont | Mocnost  |
|-------------------------|---------------|-----------------------------|--------|----------|----------|
| $\cdots$<br>$-787355.6$ | $-983706.68$  | 11.098                      | T.B481 | 19       |          |
| $-787355.6$             | $-983706.68$  | 8.864                       | T.B481 | 2.0      | 2.234    |
| $-787352.325$           | $-983706.976$ | 4.314                       | T.B481 | 23       | 4.55     |
| $-787352.214$           | $-983706.412$ | 2.646 LB481                 |        | 2.4      | 1.668    |
| $\cdots$                |               |                             |        |          |          |
| $-787282.83$            | $-981110.82$  | $-34.82$ LB242              |        | 9        | $\Omega$ |
| $-787282.83$            | $-981110.82$  | $-34.65$                    | T.B242 | 10       | $-0.17$  |
| $-787282.83$            | $-981110.82$  | $-34.65$ T <sub>B</sub> 242 |        | 11       |          |
|                         |               |                             |        |          |          |

V *Horizonty.xlsm* bylo vytvořeno další makro *Vytvor\_collars*, které vytvoří tabulku vrtů jako vstup pro vizualizaci vrtů ve *Voxleru* [8] a další zpracování. Makro vytváří sloupce:

- *ID* název vrtu,
- *Easting* souřadnice *X*,
- *Northing* souřadnice *Y*,
- *Azimuth*: 0,
- *Dip*: -90 (kolmý vrt směrem dolů),
- *Z\_báze* kóta nejnižšího horizontu vrtu,
- *Nejnižší horizont* číslo nejnižšího horizontu vrtu.

Tabulka je makrem *Z\_vrtu\_z\_grd\_povrchu* s využitím objektů programu *Surfer* doplněna o kótu ústí vrtu (sloupec *Elevation*) na základě gridu povrchu z roku 1950 (viz níže soubor *1950\_upr.grd*). Toto makro doplní také hloubku vrtu *Depth* jako rozdíl hodnot *Elevation* a *Z\_báze*. Ukázka tabulky vrtů je zobrazena v tabulce 2-5. Žlutě jsou podbarveny vrty, ke kterým jsme získali kreslené profily (především pro

kontrolu převzatých dat – viz dále). Oranžově jsou podbarveny vrty, ke kterým jsme nezískali kreslené profily (a nemohli jsme tak provést kontrolu převzatých dat). Vrty bez podbarvení jsou mimo vymezenou oblast zpracování.

<span id="page-10-0"></span>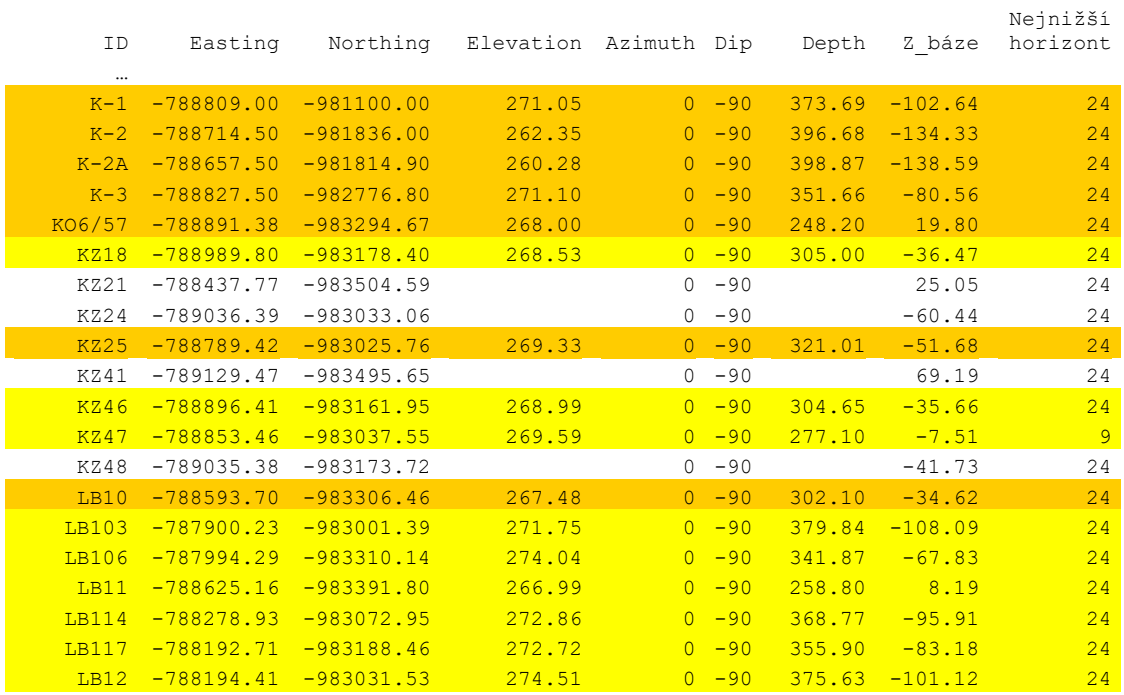

#### **Tabulka 2-5: Ukázka tabulky vrtů.**

Z informací od Severočeské dolů a.s. vyplynulo následující:

…

- 1. Údaje v \*.*pbd* (*3.pbd*, *4.pbd*, …, *24.pbd*) jsou v původním stavu před poklesy způsobenými hlubinnou těžbou.
- 2. Horizonty 3 (strop uhelných poloh) až 10 (báze střední lávky) byly postiženy hlubinnou těžbou.
- 3. Hlubináři těžili uhlí pouze mezi horizonty 9 a 10 (nad nimi se projevují poklesy).
- 4. Jediný zlom ve vybraném území vlevo dole je Victoria.
- 5. Žádný jiný významný zlom v tomto území není.
- 6. Jiné vrtné profily, než které nám předali SD Most (žlutě podbarvené v tabulce 2-5), nejsou k dispozici – při tvorbě modelu využívali databázi Mostecké uhelné společnosti (psané profily nejsou – oranžově podbarvené v tabulce  $2-5$ ).

Z toho pro tvorbu původního strukturně-geologického modelu před hlubinnou těžbou v zadaném území (viz *Obvod.bln* v tabulce 2-6) vyplynul další postup zpracování:

- 1. Použít grid povrchu původní (před těžbou) z roku 1950: *1950\_MMM.grd*.
- 2. Identifikovat a určit vektory průběhu zlomu Victoria pomocí *bln* souborů v horizontech 10, 9 a 3.
- 3. Vytvořit gridy horizontů 10, 9 a 3 vhodnou interpolační metodou, přitom respektovat zlom Victoria.
- 4. Rozlišovat vrstvy podloží (pod horizontem 10), těžené uhlí (mezi horizonty 10 a 9), uhelnou sérii (mezi horizonty 9 a 3), nadloží (mezi horizontem 3 a kvartérem) a kvartér (jeho grid mocnosti se získá z údajů z dostupných archivních profilů vrtů).

### <span id="page-11-2"></span>**Tabulka 2-6: Souřadnice obvodového polygonu vymezeného území v souboru**  *Obvod.bln***.**

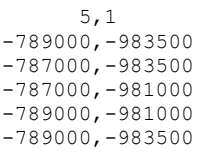

Vzhledem k potřebné detailnosti modelu na straně jedné a výpočetním kapacitním možnostem na straně druhé, bylo určeno rozlišení 5\*5 m pro 2D gridy a 5\*5\*1 m pro 3D gridy.

## **2.1.1 Grid povrchu před hlubinnou těžbou**

<span id="page-11-0"></span>K dispozici byl soubor *1950\_MMM.grd* povrchu, který pokrývá širší území a je v jiném rozlišení než 5\*5 m. Proto byl upraven na potřebné parametry (v území *Obvod.bln* a rozlišení 5\*5 m) a uložen pod názvem *1950\_upr.grd*.

## <span id="page-11-1"></span>**2.1.2 Identifikace průběhu zlomu Victoria v horizontech 10, 9 a 3**

Hodnoty Z souřadnic horizontů 10, 9 a 3 (soubory *10.xlsx*, *9.xlsx* a *3.xlsx*) byly postupně vykresleny ve formě *Post map* v prostředí *Surfer*. Spolu se znalostmi o průběhu zlomu Victoria v této oblasti byly podkladem pro vytvoření vektoru průběhu zlomu Victoria v souborech *Fault\_10.bln*, *Fault\_9.bln* a *Fault\_3.bln* (viz tabulka 2-7) a jejich variantách *Fault\_10\_uvnitr.bln*, *Fault\_9\_uvnitr.bln* a *Fault\_3\_uvnitr.bln* uvnitř polygonu území vymezeném souborem *Obvod.bln*. Detail situace zlomu Victoria na podkladu báze vrstvy 2 (těžené uhlí) je na obr. 2-5. Pokud by se v modelovaném území vyskytlo více zlomů, zapíší se podobným způsobem jako 2., 3., … v pořadí. Na obr. 2-1 je zobrazen průběh zlomu Victoria pro 3. horizont.

<span id="page-12-0"></span>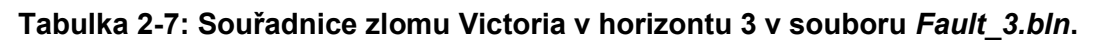

7,1 -789285.10, -983121.59

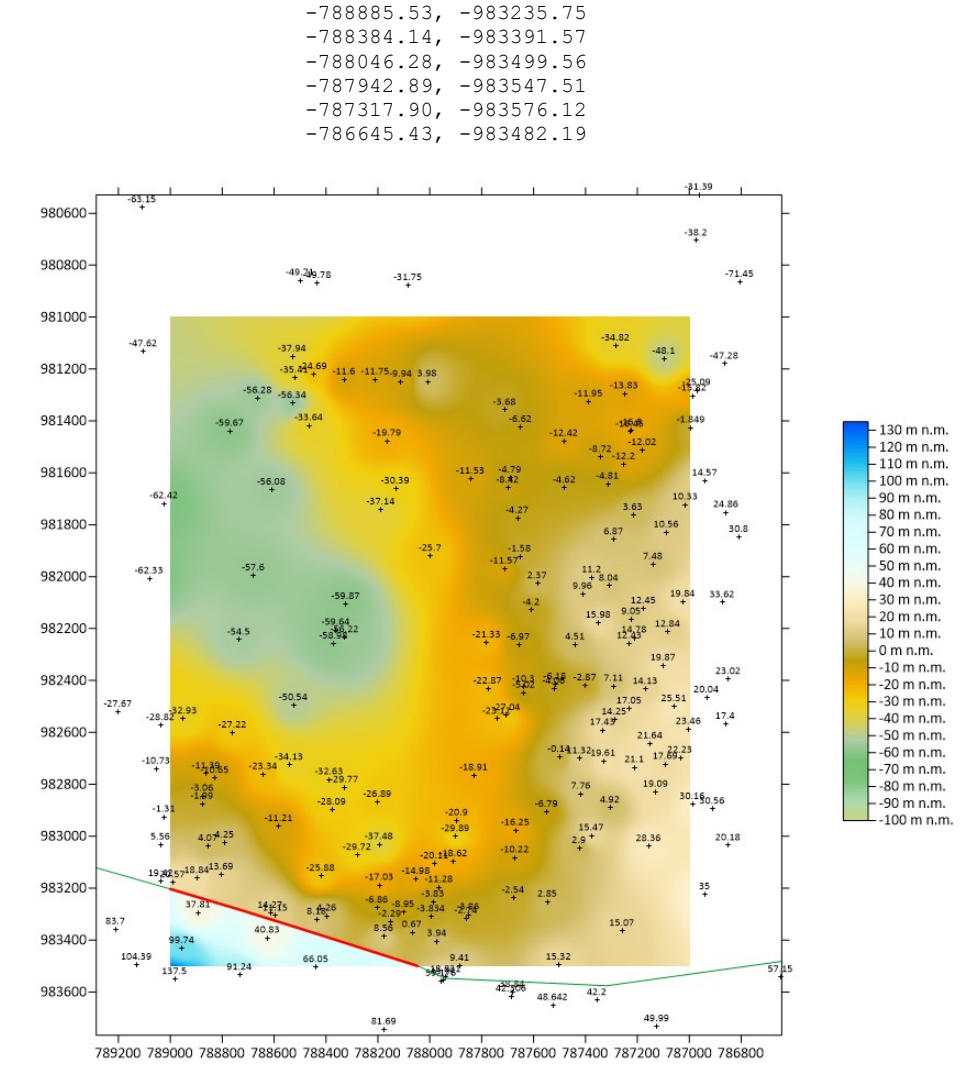

<span id="page-12-1"></span>Obr. 2-1: Průběhu zlomu Victoria pro 3. horizont (zeleně, jeho část uvnitř území červeně).

# <span id="page-13-0"></span>**2.2 Výpočet a vizualizace prostorové lokalizace vstupních dat**

## <span id="page-13-1"></span>**2.2.1 Vytvoření gridů horizontů 10, 9 a 3 vhodnou interpolační metodou**

Pro interpolaci Z gridů horizontů metodou inverzních vzdáleností s respektováním zadaných zlomů bylo vytvořeno makro *Vytvoř\_grid\_z\_údajů\_vrstvy* (soubor *Interpolace vrstvy.xlsm*) s využitím objektů programu *Surfer*. Zadání parametrů interpolace je v souboru *Interpolace vrstvy.xlsm*, pro horizont 3 je nastavení parametrů výpočtu na obr. 2-2. Nejprve bylo ale provedeno testování vhodného nastavení parametrů interpolace (*Power*, *Smooth*, *Max data tu use*, *Min data*, *Radius*). Na základě výsledků testování byly jako nejvhodnější pro danou lokalitu vybrány parametry uvedené na obr. 2-2.

|                 |                             | B           | Ċ                                           | D                                         | E |                                                                                   | G | н |                            | ĸ | L | M |
|-----------------|-----------------------------|-------------|---------------------------------------------|-------------------------------------------|---|-----------------------------------------------------------------------------------|---|---|----------------------------|---|---|---|
| 1               |                             |             | ČESKÁ<br><b>GEOLOGICKÁ</b><br><b>SLUŽBA</b> |                                           |   | Makro pro interpolaci vrstvy                                                      |   |   |                            |   |   |   |
| 2               |                             |             |                                             |                                           |   | Provádí postupné generování gridu báze vrstvy na základě vstupního souboru *.xlsx |   |   |                            |   |   |   |
| 3               |                             |             |                                             |                                           |   |                                                                                   |   |   |                            |   |   |   |
| 4               | Obecné parametry výpočtu:   |             |                                             |                                           |   |                                                                                   |   |   |                            |   |   |   |
| 5               | <b>ID vrstvy</b>            |             |                                             |                                           |   | 3                                                                                 |   |   | <b>Spust</b> makro         |   |   |   |
| 6               |                             |             |                                             |                                           |   |                                                                                   |   |   |                            |   |   |   |
| 7               |                             |             | Použít při gridování zlomy (Ano/Ne):        |                                           |   | Ano                                                                               |   |   | Vytvoř_grid_z_údajů_vrstvy |   |   |   |
| 8               |                             |             |                                             |                                           |   |                                                                                   |   |   |                            |   |   |   |
| 9               |                             |             |                                             | Makro Vytvoř_grid_z_údajů_vrstvy          |   |                                                                                   |   |   |                            |   |   |   |
| 10<br>11        | Vstupy:                     |             |                                             | Fault ID.bln - hlavní zlomy pro gridování |   | ID.xlsx, ve kterém jsou vybrány vstupní údaje pro gridování vrstvy ID (F5)        |   |   |                            |   |   |   |
| 12              |                             |             |                                             |                                           |   |                                                                                   |   |   |                            |   |   |   |
| 13              |                             |             |                                             |                                           |   |                                                                                   |   |   |                            |   |   |   |
| 14              | Výstup:                     | ID zlom.grd |                                             |                                           |   |                                                                                   |   |   |                            |   |   |   |
| 15              |                             |             |                                             |                                           |   |                                                                                   |   |   |                            |   |   |   |
| 16              | Parametry výpočtu:          |             |                                             |                                           |   |                                                                                   |   |   |                            |   |   |   |
| 17 <sup>1</sup> | Power                       |             |                                             |                                           |   | 3                                                                                 |   |   |                            |   |   |   |
|                 | 18 Smooth                   |             |                                             |                                           |   | $\bf{0}$                                                                          |   |   |                            |   |   |   |
|                 | 19 Max data to use          |             |                                             |                                           |   | 20                                                                                |   |   |                            |   |   |   |
| 20 <sub>1</sub> | Min data                    |             |                                             |                                           |   | 1                                                                                 |   |   |                            |   |   |   |
| 21              | Radius                      |             |                                             |                                           |   | $1000$ m                                                                          |   |   |                            |   |   |   |
|                 | $22$ X min                  |             |                                             |                                           |   | -789000                                                                           |   |   |                            |   |   |   |
|                 | 23 X max                    |             |                                             |                                           |   | $-787000$                                                                         |   |   |                            |   |   |   |
|                 | 24 Y min                    |             |                                             |                                           |   | -983500                                                                           |   |   |                            |   |   |   |
|                 | 25 Y max                    |             |                                             |                                           |   | $-981000$                                                                         |   |   |                            |   |   |   |
|                 | 26 n gridx                  |             |                                             |                                           |   | 401<br>501                                                                        |   |   |                            |   |   |   |
| 28              | 27 n gridy                  |             |                                             |                                           |   |                                                                                   |   |   |                            |   |   |   |
|                 | 29 © František Staněk, 2023 |             |                                             |                                           |   |                                                                                   |   |   |                            |   |   |   |
|                 |                             |             |                                             |                                           |   |                                                                                   |   |   |                            |   |   |   |

Obr. 2-2: Zadání parametrů interpolace pro horizont 3.

<span id="page-13-2"></span>Na základě takto vzniklých gridů horizontů (*3\_zlom.grd*, *9\_zlom.grd* a *10\_zlom.grd*) byly zjištěny chyby ve vstupních datech (například vyšší *Z* u horizontu 10 ve srovnání s horizontem 9 ve vrtu LB242 nebo neexistující horizont 10 ve vrtu MR5, i když horizonty 9 a 11 existují…). Všechny zjištěné chyby byly

opraveny a vytvoření gridů *3\_zlom.grd*, *9\_zlom.grd* a *10\_zlom.grd* proběhlo znovu již s opravenými vstupními údaji. Zobrazení gridu horizontu 3 je na obr. 2-1.

### **2.2.2 Typy hornin**

<span id="page-14-1"></span><span id="page-14-0"></span>V modelech se budou rozlišovat typy hornin ve vrstvách uvedené v tabulce 2-8.

| Kód vrstvy    | Typ horniny                                                |
|---------------|------------------------------------------------------------|
|               | Kvartér – Vrstva mezi bází kvartéru (viz níže) a povrchem. |
| 4             | Nadloží - Vrstva mezi horizontem 3 a bází kvartéru.        |
| $\mathcal{R}$ | Uhelná série - Vrstva mezi horizonty 9 a 3.                |
| $\mathcal{D}$ | Těžené uhlí - Vrstva mezi horizonty 10 a 9.                |
|               | Podloží - Vrstva pod horizontem 10.                        |

**Tabulka 2-8: Typy hornin a kódy vrstev.**

Gridy povrchu a horizontů 3, 9 a 10 již byly vytvořeny (viz 2.2.1). Zbývá ještě vytvořit grid báze kvartéru. Vstupní data můžeme získat pouze z archivních profilů vrtů, které jsou dostupné. Z dostupných archivních profilů vrtů byly zapsány údaje *ID*, *From*, *To* a *Hornina* do souboru *Profily s uhlím.xlsm*. Ukázka části těchto údajů je v tabulce 2-9.

### <span id="page-14-2"></span>**Tabulka 2-9: Údaje v souboru** *Profily s uhlím.xlsm***.**

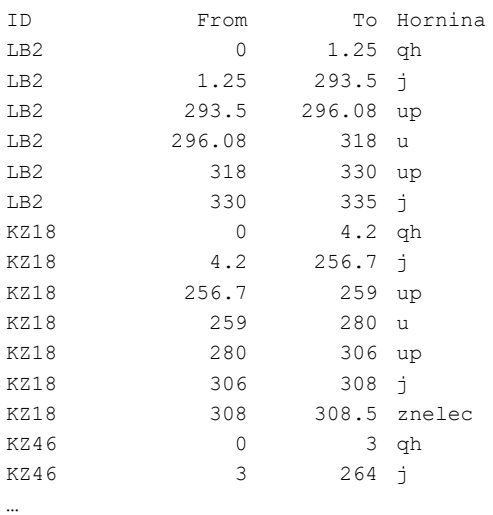

Makrem *Mocnost\_kvarter* byly vybrány pouze údaje o hloubce kvartéru jednotlivých vrtů (hornina "qh") a makrem *Dopln XY* byly doplněny souřadnice vrtů. <span id="page-15-0"></span>Výsledné údaje byly překopírovány do souboru *1.xlsx* (tabulka 2-10), který je vstupním souborem pro gridování mocnosti kvartéru.

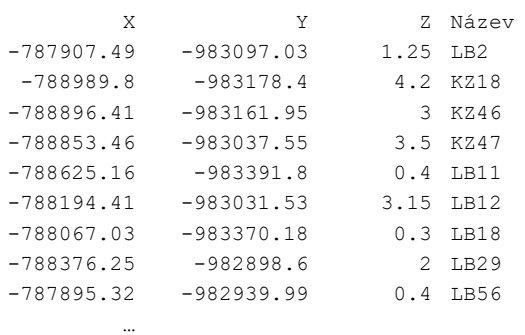

### **Tabulka 2-10: Údaje v souboru** *1.xlsx***.**

Grid mocnosti kvartéru (*Mocnost\_Vrstva\_1.grd*) byl vytvořen makrem *Vytvoř\_grid\_z\_údajů\_vrstvy* (viz obr. 2-2) se zadáním parametru *ID vrstvy* 1 a *Použít při gridování zlomy (Ano/Ne): Ne*. Odečtením *Mocnost\_Vrstva\_1.grd* od *1950\_upr.grd* vznikne grid báze kvartéru *Baze\_kvarteru.grd*.

Na obr. 2-3 jsou zobrazeny všechny dělící horizonty vrstev uvedených v tabulce 2-8. Odshora dolů povrch, báze kvartéru, horizont 3, horizont 9 a horizont 10.

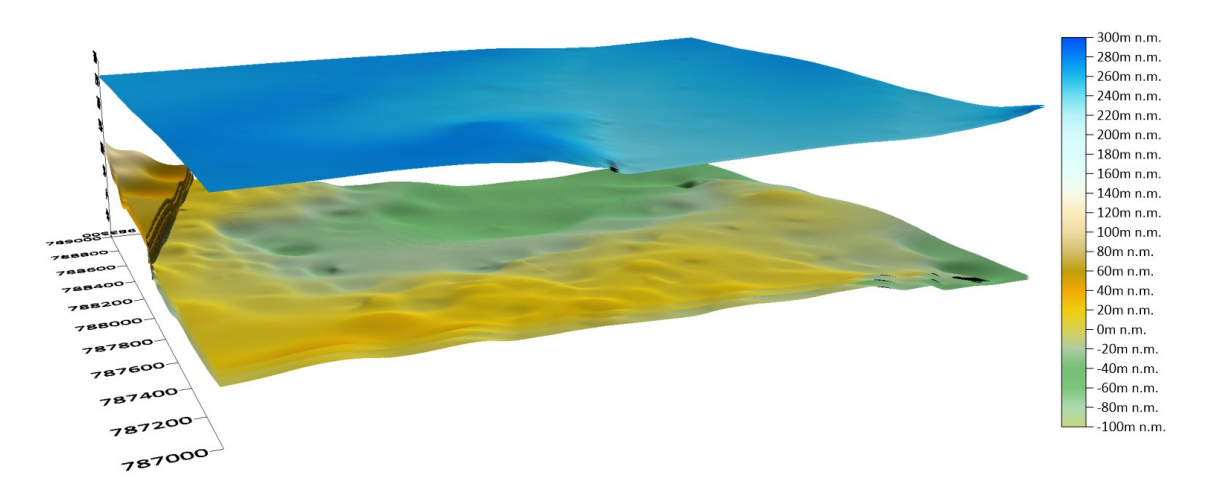

Obr. 2-3: Dělící horizonty vrstev.

<span id="page-15-1"></span>Pro další zpracování byly gridy dělících horizontů vrstev uvedených v tabulce 8 přejmenovány na *Hor\_\*.grd*, kde \* označuje pořadí dělícího horizontu vrstev (5 povrch, 4 - báze kvartéru a strop nadloží, 3 - strop uhelné série a báze nadloží, 2 strop těženého uhlí a báze uhelné série, 1 - báze těženého uhlí a strop podloží).

# <span id="page-16-0"></span>**2.3 Konstrukce 3D strukturně geologického modelu**

Makro *Geol\_model\_3D* realizuje tvorbu 3D gridu geologického modelu. Schéma vstupů a výstupů makra, které je naprogramováno v jazyce VBA, je na obr. 2-4. Tento program využívá objekty *Surfer*u, proto je nezbytné, aby byl na provádějícím počítači nainstalován program *Surfer* firmy Golden Software.

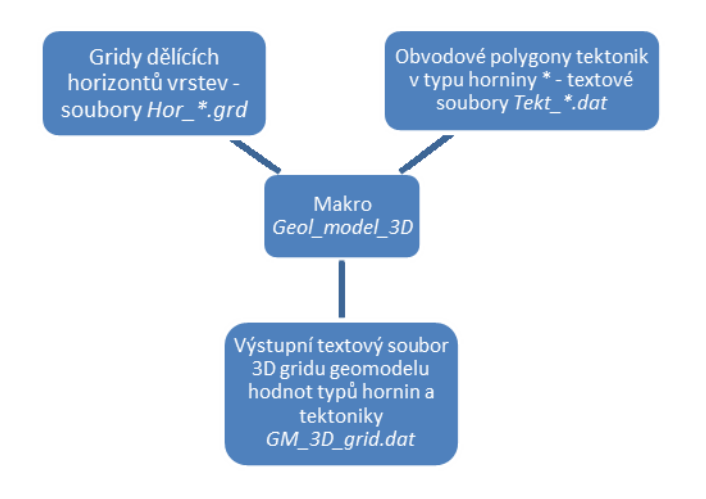

<span id="page-16-1"></span>Protože se linie zlomu v horizontech 3, 9 a 10 posunuje, což způsobuje nepřesnosti při vizualizaci, byly gridy *Hor\_3.grd*, *Hor\_2.grd* a *Hor\_1.grd* dělících horizontů vrstev v oblasti tektonického porušení zlomu Victoria vyblankovány (byla zde stanovena *NoData value* 1.70141e+038) uvnitř polygonu *Uzemi\_zlomu\_Victoria.bln* (obr. 2-5).

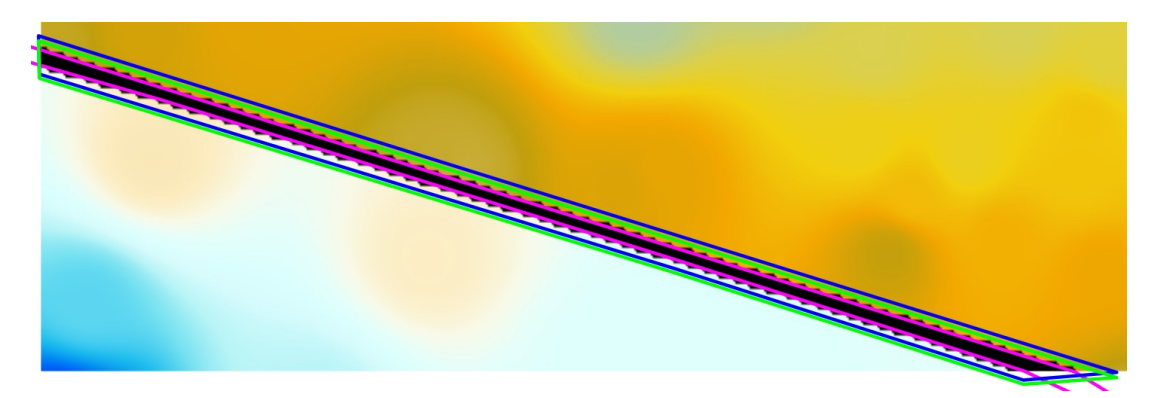

<span id="page-16-2"></span>Obr. 2-5: Detail situace zlomu Victoria na podkladu báze vrstvy 2 (těžené uhlí). Fialovou barvou je zobrazen polygon *Uzemi\_zlomu\_Victoria.bln*, modře je zobrazen polygon výskytu tektonického porušení pro vrstvu 2 (těžené uhlí) a zeleně je zobrazen polygon výskytu tektonického porušení pro vrstvu 3 (uhelná série).

Strukturně geologický model ve formě 3D gridu se tvoří postupně makrem *Geol\_model\_3D* (obr. 2-6) ve všech bodech 2D gridů dělících horizontů (mimo body s hodnotou *NoData value* 1.70141e+038) v síti 5\*5 m podle zadaného kroku (1 m) a dalších zadaných parametrů od podloží směrem vzhůru. Přitom se do výstupního textového souboru *GM\_3D\_grid.dat* zapisuje:

- souřadnice *X*,
- souřadnice *Y*,
- souřadnice *Z*,
- kód typu hornin vrstvy (5 kvartér mezi dělícími horizonty vrstev 4 a 5, 4 nadloží mezi dělícími horizonty vrstev 3 a 4, 3 - uhelná série mezi dělícími horizonty vrstev 2 a 3, 2 - těžené uhlí mezi horizonty 1 a 2, 1 - podloží pod dělícím horizontem vrstev 1)
- tektonika (hodnota +10 ke kódu typu horniny v polygonech výskytu tektonik ve vrstvách 3 a 2 – viz obr. 2-5), jinak kód typu hornin.

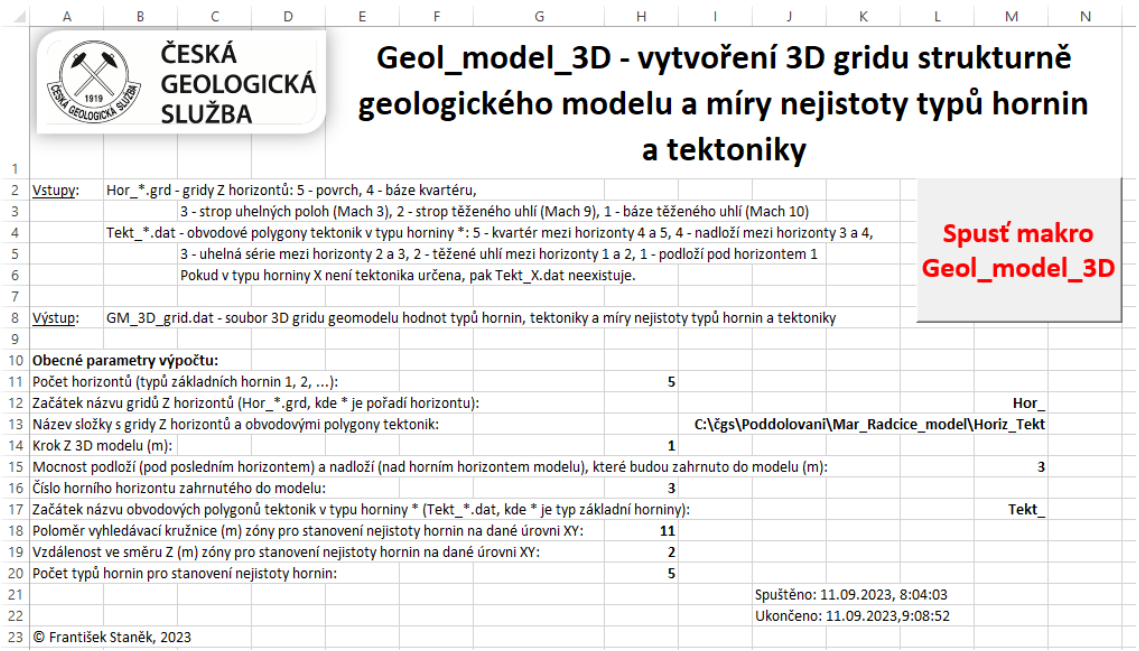

<span id="page-17-0"></span>Obr. 2-6: Zadání vstupních parametrů a tlačítko ke spuštění makra *Geol\_model\_3D*.

Ukázka části výstupního souboru *GM\_3D\_grid.dat* je v tabulce 2-11. Tento soubor lze přímo načíst do prostředí programu *Voxler* (případně *Move* [9]) pro provedení různých způsobů vizualizace strukturně geologického modelu a nejistot způsobenou typy hornin nebo tektonikou ve 3D.

Jestliže se bude vytvářet více variant modelu s různými parametry, je nutno soubor *GM\_3D\_grid.dat* přejmenovat (například do názvu souboru doplnit hodnoty parametrů a/nebo datum), neboť při dalším spuštění by se původní soubor *GM\_3D\_grid.dat* přepsal.

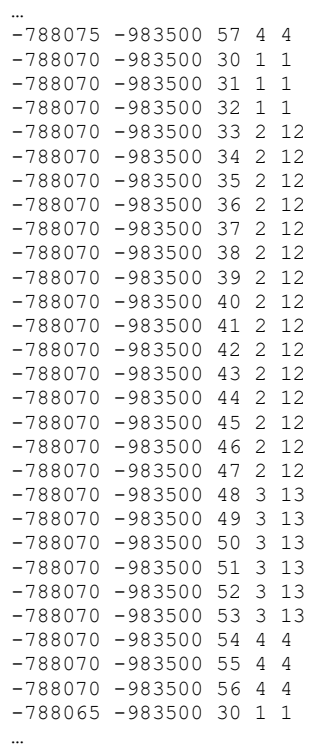

### <span id="page-18-1"></span>**Tabulka 2-11: Ukázka obsahu souboru** *GM\_3D\_grid.dat***.**

## <span id="page-18-0"></span>**2.4 Vizualizace strukturně geologického modelu ve 3D**

Hodnoty 3D gridu strukturně geologického modelu vypočtené makrem *Geol\_model\_3D* obsažené v souboru *GM\_3D\_grid.dat* lze různým způsobem vizualizovat v prostředí programu *Voxler* firmy Golden Software. Situace po načtení souboru *GM\_3D\_grid.dat* do prostředí *Voxleru* a po vytvoření objektů pro vizualizaci je na obr. 2-7. Vlevo je seznam všech vytvořených objektů, výběrem kterých se zvolí typ zobrazení a druh zobrazované veličiny. Dále jsou uvedeny příklady některých možných způsobů zobrazení geomodelu.

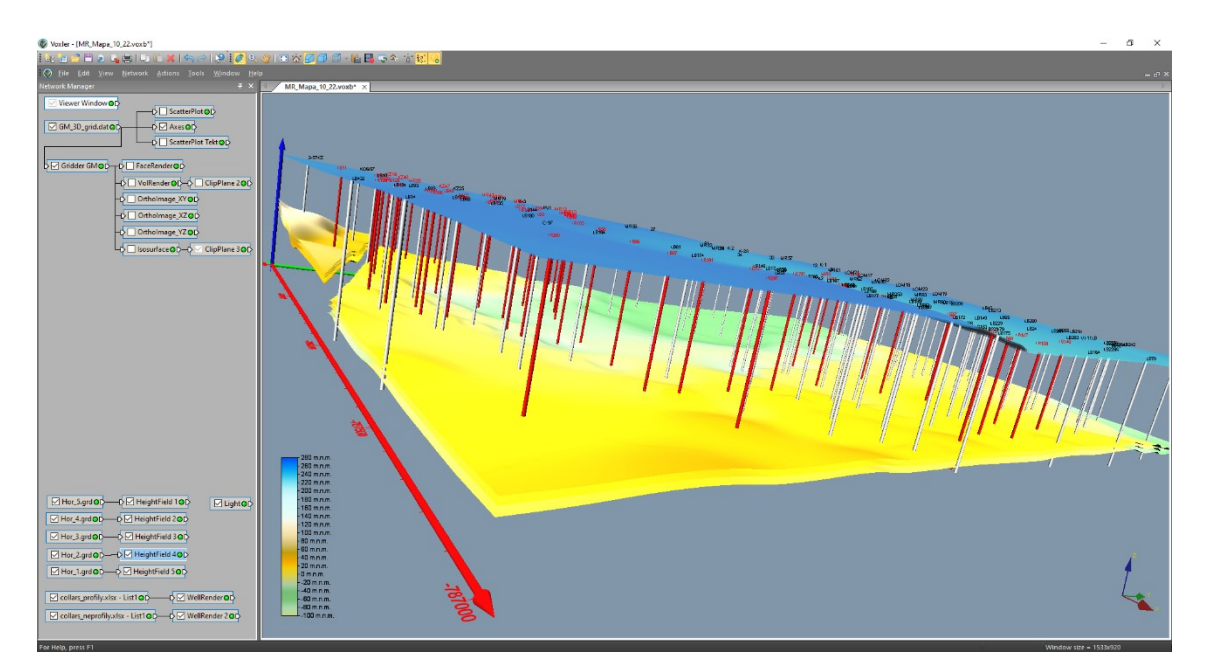

<span id="page-19-0"></span>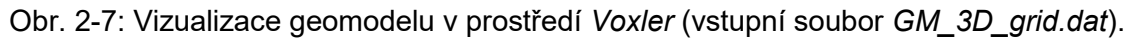

Vizualizace s pomocí grafického výstupu *ScatterPlot* se dají provádět přímo ze vstupního souboru (*GM\_3D\_grid.dat*). Vizualizace s pomocí grafických výstupů *FaceRender*, *VolRender*, *OrthoImage* a *Isosurface* vyžadují nejprve vytvoření interního 3D gridu *Voxleru* s pomocí modulu *Gridder* (objekt *Gridder GM* na obr. 2-7). Na obr. 2-8 je nastavení vlastností interního 3D gridu typů hornin *Gridder GM*.

| <b>Property Manager</b>                         |                            |              | <b>Property Manager</b>                                           |                                                             | <b>Property Manager</b> |                                                    | $\times$                |
|-------------------------------------------------|----------------------------|--------------|-------------------------------------------------------------------|-------------------------------------------------------------|-------------------------|----------------------------------------------------|-------------------------|
| Auto Update                                     | <b>Update Now</b>          | $\mathbf{?}$ | Auto Update                                                       | <b>Update Now</b><br>$\overline{\mathbf{?}}$                | Auto Update             | <b>Update Now</b>                                  | $\overline{\mathbf{?}}$ |
| General Geometry Search                         |                            |              | General Geometry Search                                           |                                                             | General Geometry Search |                                                    |                         |
| <b>Gridder GM (id:8)</b>                        |                            |              | Geometry                                                          |                                                             | <b>Search</b>           |                                                    |                         |
| Input                                           | GM_3D_grid_22_2_22_all.dat |              | $\boxminus$ X Limits                                              | (-789000, -787000)                                          | Search type             | Simple                                             | $\backsim$              |
| Input points                                    | 6340679                    |              | X min                                                             | $-789000$                                                   | Radius                  | 0.1                                                |                         |
| Input component                                 | Column D: Typ_hor          | $\checkmark$ | X max                                                             | $-787000$                                                   | Min count               | 1                                                  | $\frac{1}{2}$           |
| Data dependent param                            | Recalculate                |              | $\equiv$ Y Limits                                                 | (-983500, -981000)                                          | Max count               | 1                                                  |                         |
| <b>Action</b>                                   | <b>Begin Gridding</b>      |              | Y min                                                             | $-983500$                                                   |                         |                                                    |                         |
| <b>Method</b>                                   |                            |              | <b>Y</b> max                                                      | $-981000$                                                   |                         |                                                    |                         |
| Method                                          | Inverse distance           | $\checkmark$ | $\equiv$ Z Limits                                                 | $(-93, 129)$                                                |                         |                                                    |                         |
| Anisotropy                                      | Isotropic                  | $\checkmark$ | Z min                                                             | $-93$                                                       |                         |                                                    |                         |
| Power                                           | $\overline{2}$             |              | Z max                                                             | 129                                                         |                         |                                                    |                         |
| Smooth                                          | $\mathbf{0}$               |              | <b>□ Resolution</b>                                               | $(401 \times 501 \times 223)$                               |                         |                                                    |                         |
|                                                 |                            |              | <b>Nx</b>                                                         | $\overline{\phantom{a}}$<br>401<br>$\overline{\phantom{0}}$ |                         |                                                    |                         |
|                                                 |                            |              | Ny                                                                | $\blacktriangle$<br>501<br>$\overline{\phantom{0}}$         |                         |                                                    |                         |
|                                                 |                            |              | <b>Nz</b>                                                         | $\blacktriangle$<br>223<br>$\overline{\phantom{0}}$         |                         |                                                    |                         |
|                                                 |                            |              | $\Box$ Spacing                                                    | (5, 5, 1)                                                   |                         |                                                    |                         |
|                                                 |                            |              | X spacing                                                         | 5                                                           |                         |                                                    |                         |
|                                                 |                            |              | Y spacing                                                         | 5                                                           |                         |                                                    |                         |
|                                                 |                            |              | Z spacing                                                         |                                                             |                         |                                                    |                         |
| Input<br>The input this module is connected to. |                            |              | <b>Z</b> spacing<br>The spacing between nodes in the Z direction. |                                                             | <b>Radius</b>           | Radius of the search neighborhood (in data units). |                         |

<span id="page-19-1"></span>Obr. 2-8: Nastavení vlastností interního 3D gridu typů hornin *Gridder GM*.

Vrty použité pro konstrukci strukturně geologického modelu byly pro vizualizaci rozděleny do dvou souborů:

- *collars\_profily.xlsx*, vrty s větší věrohodností, ke kterým jsme měli k dispozici kreslené profily a které jsou vykreslovány červeně (obr. 2-7),
- *collars\_neprofily.xlsx*, vrty s menší věrohodností, ke kterým jsme neměli k dispozici kreslené profily a které jsou vykreslovány bílou barvou (obr. 2-7).

Horizonty (*Hor\_\*.grd* - gridy *Z* horizontů: 5 - povrch, 4 - báze kvartéru, 3 - strop uhelných poloh, 2 - strop těženého uhlí, 1 - báze těženého uhlí) jsou vykresleny s pomocí grafického výstupu *HeightField* (obr. 2-7).

Na obr. 2-9 je vykreslen strukturně geologický model s pomocí grafického výstupu *ScatterPlot*. Na obr. 2-10 je vizualizace zlomu Victoria s pomocí grafického výstupu *ScatterPlot*.

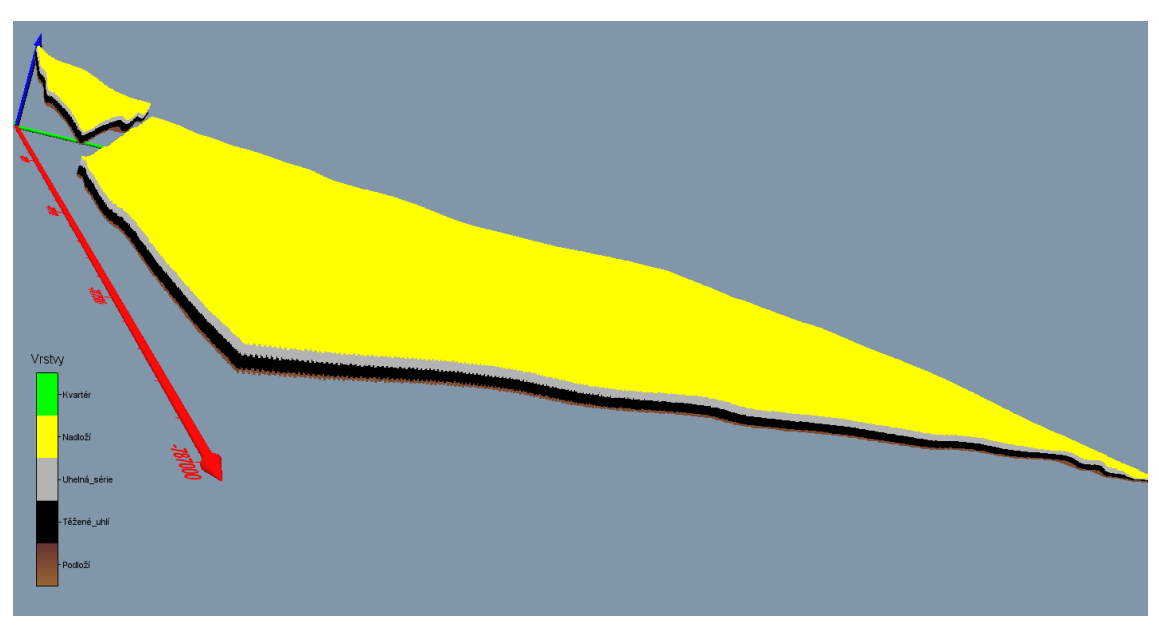

<span id="page-20-0"></span>Obr. 2-9: Vizualizace strukturně geologického modelu s pomocí grafického výstupu *ScatterPlot*.

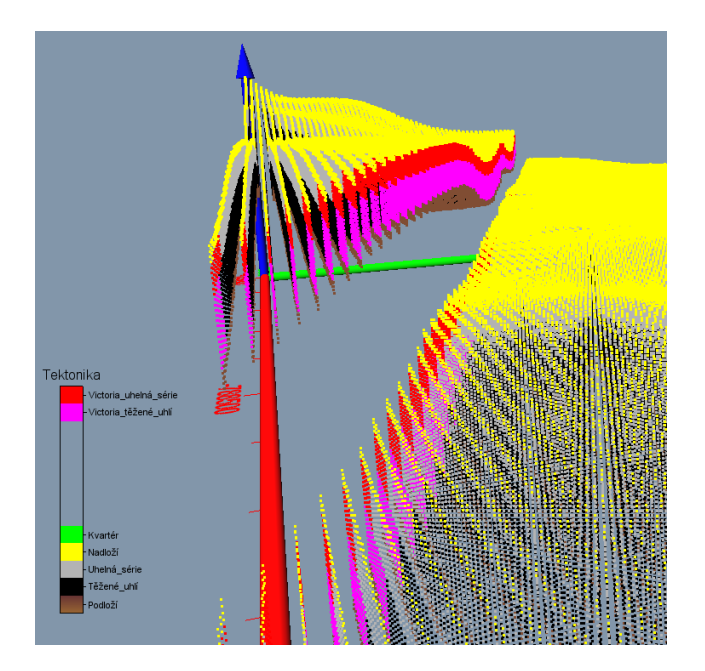

<span id="page-21-0"></span>Obr. 2-10: Vizualizace zlomu Victoria s pomocí grafického výstupu *ScatterPlot*.

Na obr. 2-11 je vykreslen strukturně geologický model s pomocí grafického výstupu *FaceRender*. Tímto grafickým výstupem lze zobrazit i řezy tělesem (obr. 2-12).

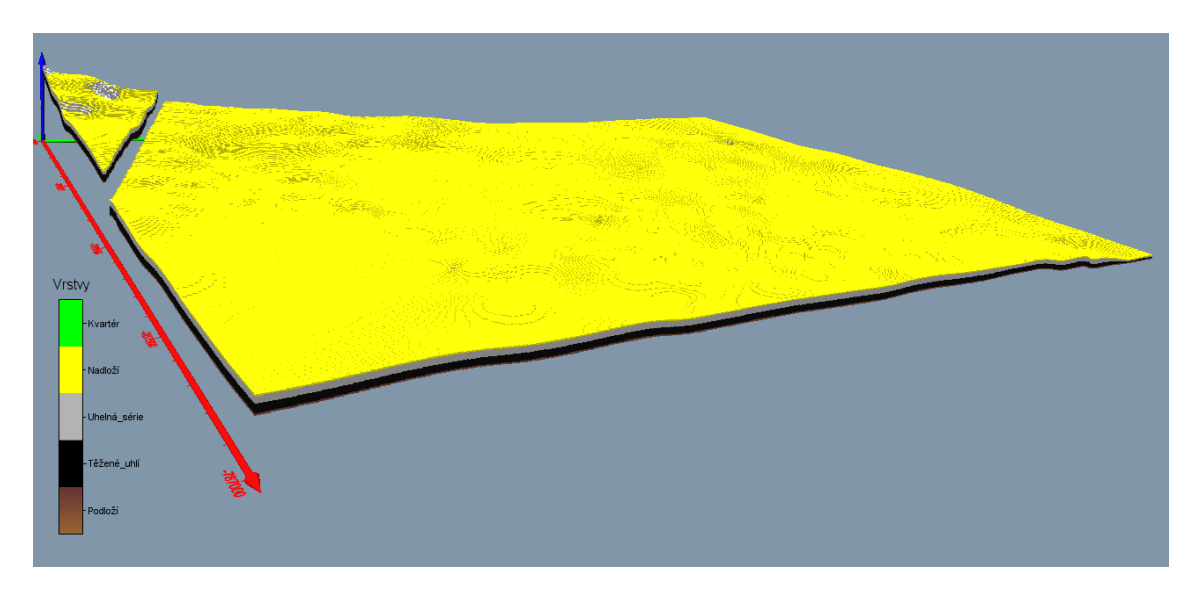

<span id="page-22-0"></span>Obr. 2-11: Vizualizace strukturně geologického modelu s pomocí grafického výstupu *FaceRender*.

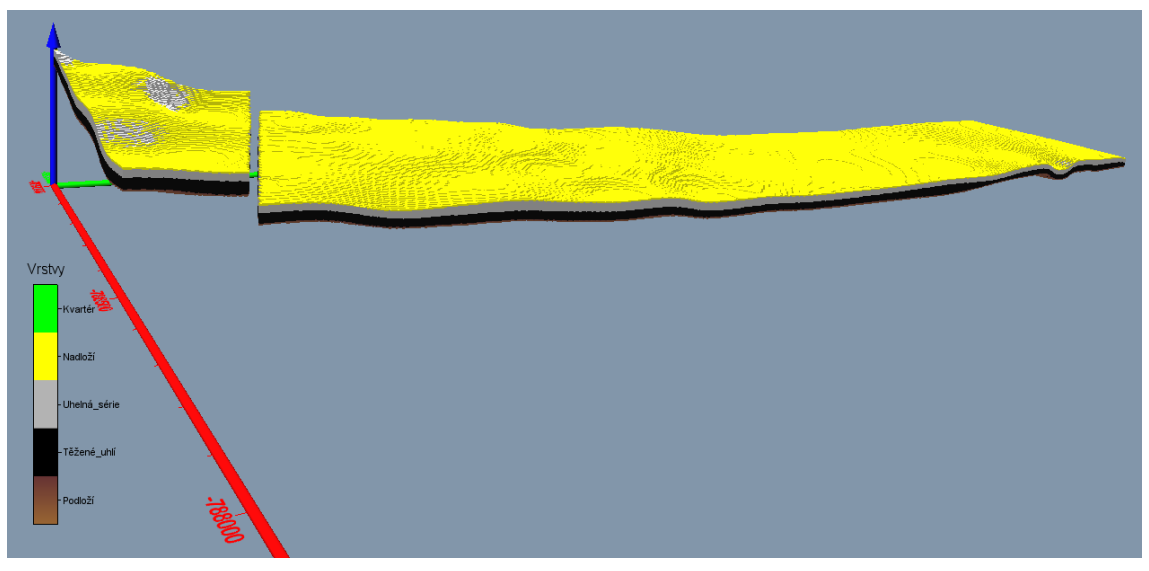

<span id="page-22-1"></span>Obr. 2-12: Vizualizace řezu *X*=500 m strukturně geologického modelu s pomocí grafického výstupu *FaceRender*.

Na obr. 2-13 je vykreslen strukturně geologický model s pomocí grafického výstupu *VolRender*. S pomocí grafického výstupu *ClipPlane* (ten lze aplikovat na většinu grafických objektů) lze zobrazit řezy tělesem (obr. 2-14).

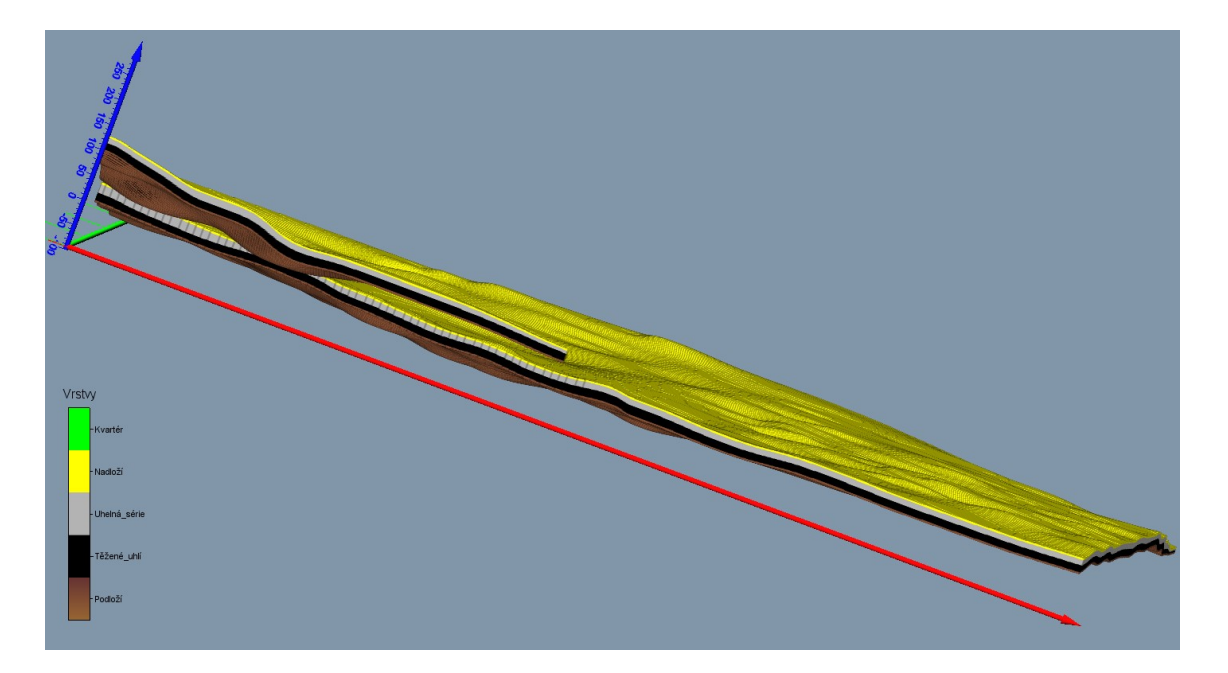

Obr. 2-13: Vizualizace strukturně geologického modelu s pomocí grafického výstupu *VolRender*.

<span id="page-23-1"></span><span id="page-23-0"></span>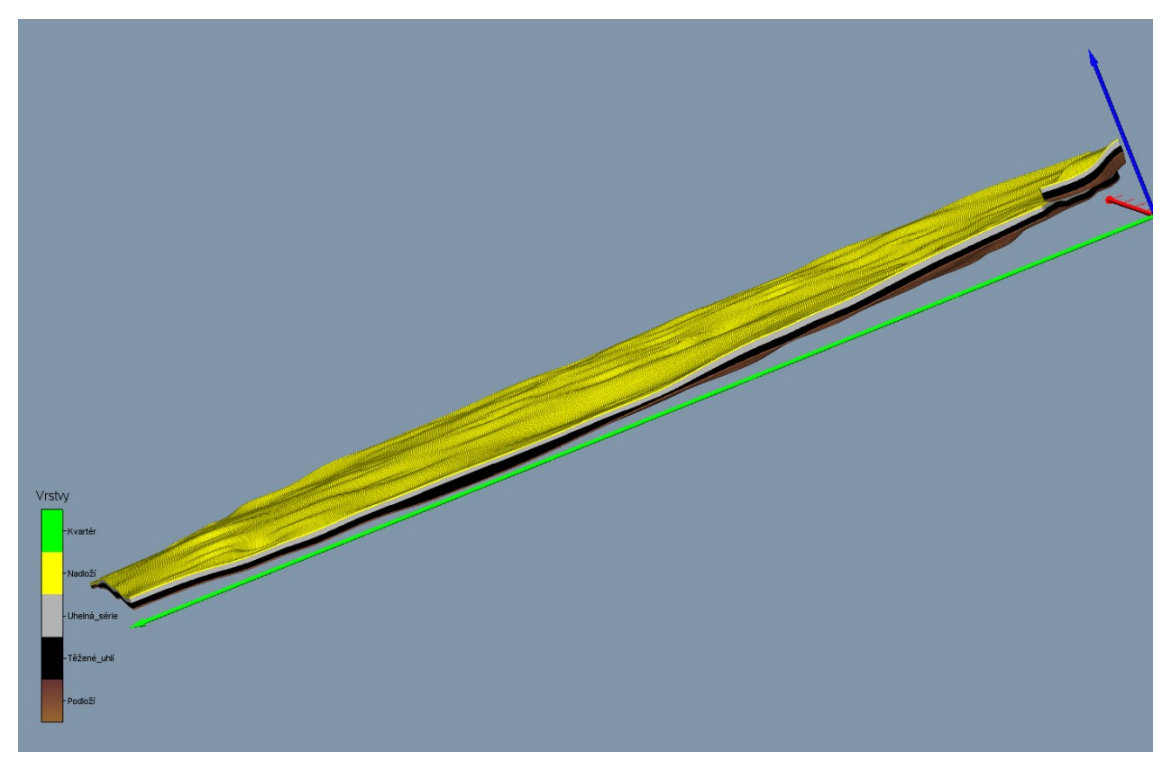

Obr. 2-14: Vizualizace řezu *X*=-700 m od středu strukturně geologického modelu s pomocí grafického výstupu *ClipPlane* a *FaceRender*.

Na obr. 2-15 je vykreslen strukturně geologický model s pomocí řezů - grafických výstupů *OrthoImage\_XY*, *OrthoImage\_XZ* a *OrthoImage\_YZ*.

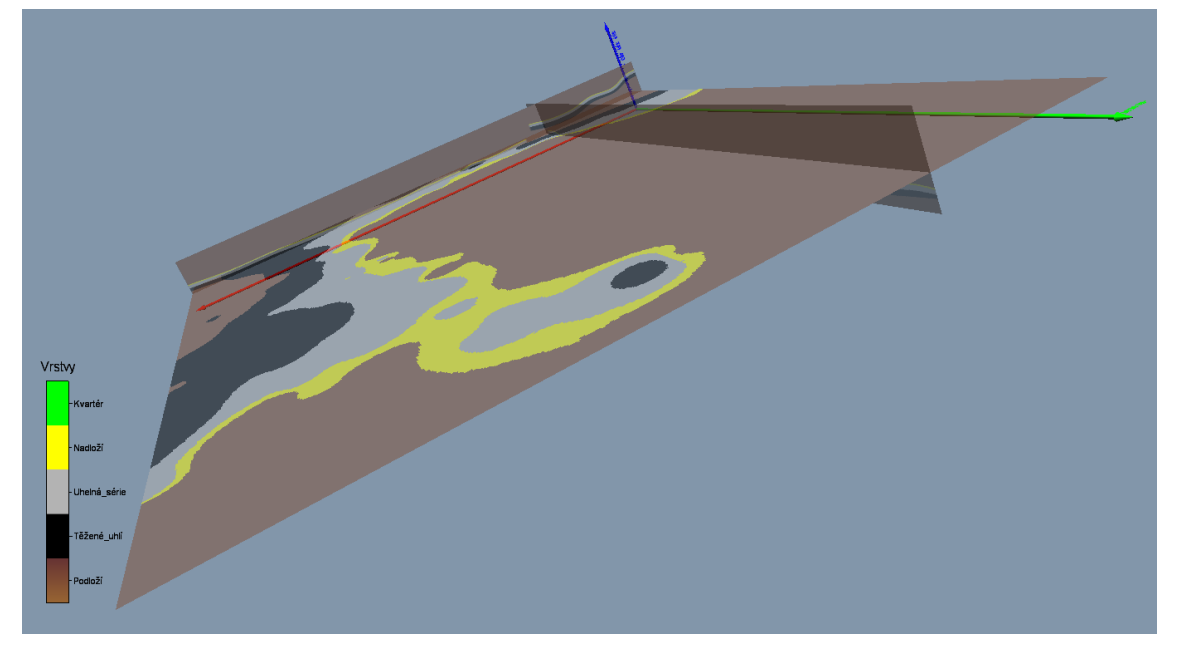

Obr. 2-15: Vizualizace strukturně geologického modelu s pomocí řezů - grafických výstupů *OrthoImage\_XY*, *OrthoImage\_XZ* a *OrthoImage\_YZ*.

<span id="page-24-0"></span>Na obr. 2-16 je vykreslen strukturně geologický model s pomocí grafického výstupu *Isosurface* - obálky s mezní hodnotou 2.5 (uvnitř této obálky je tedy uhelná série, těžené uhlí a kousek podloží). Mezní hodnotu lze libovolně měnit. S pomocí grafického výstupu *ClipPlane* lze zobrazit řezy tělesem (obr. 2-17).

<span id="page-24-1"></span>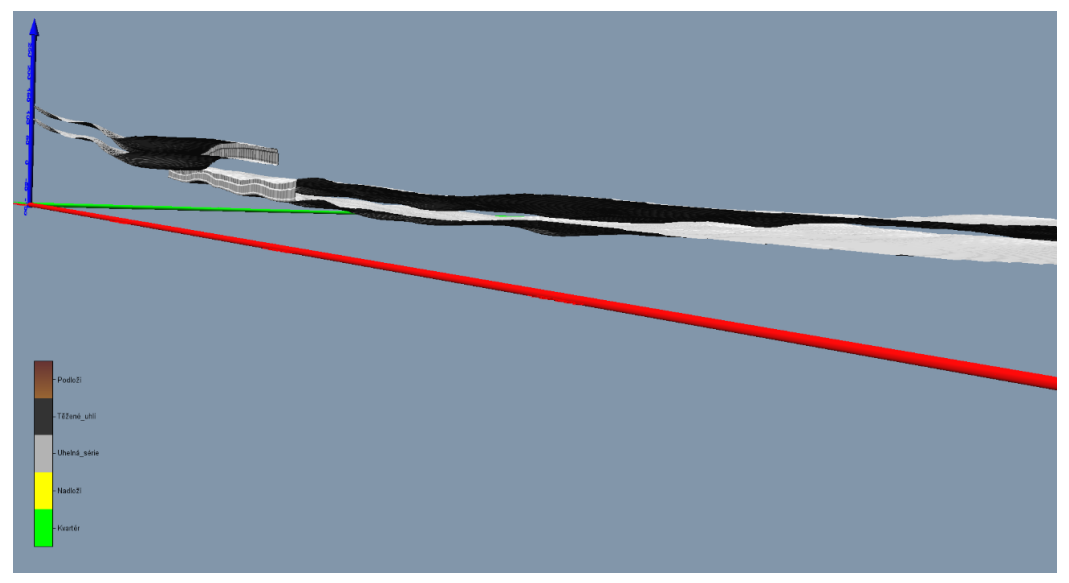

Obr. 2-16: Vizualizace strukturně geologického modelu s pomocí grafického výstupu *Isosurface*.

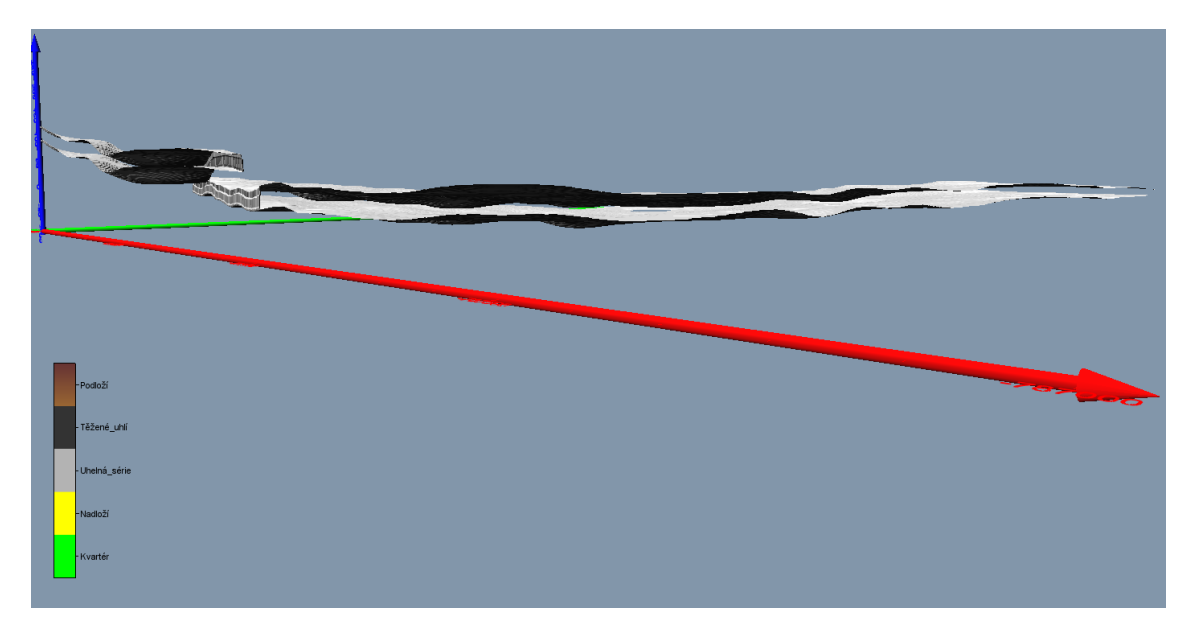

<span id="page-25-0"></span>Obr. 2-17: Vizualizace řezu *X*=-500 m od středu strukturně geologického modelu s pomocí grafického výstupu *ClipPlane* a *Isosurface*.

# <span id="page-26-0"></span>**3. METODICKÝ POSTUP A ALGORITMY TVORBY A VIZUALIZACE 3D MODELU MÍRY NEJISTOTY STRUKTURNĚ-GEOLOGICKÉHO MODELU**

V této kapitole jsou definovány jednotlivé kroky metodického postupu tvorby a vizualizace 3D modelu míry nejistoty strukturně-geologického modelu na příkladu ložiska Mariánské Radčice. Tyto kroky na sebe navazují a v nich použité algoritmy zpracování údajů a vytvořený software jsou popsány ve stejně číslovaných podkapitolách:

- 3.1 Výpočet nejistoty hranic horninových těles a nejistoty průběhu zlomů.
- 3.2 Výpočet obecné nejistoty, snížení nejistoty v okolí vrtů a sloučení hodnot různých druhů nejistot v bodech 3D gridu strukturně-geologického modelu.
- 3.3 Vizualizace 3D modelu míry nejistoty strukturně-geologického modelu.

Jednotlivé kroky metodického postupu jsou realizovány tak, aby bylo možno při libovolné změně parametrů tyto kroky programově rychle přepočítat bez nutnosti zdlouhavých ručních postupů. Proto je také možné snadno provést modelování v několika variantách (například při změně vstupních parametrů). Metodický postup je použitelný na všech ložiscích podobného typu.

Makro *Geol\_model\_3D* realizuje tvorbu 3D gridu geologického modelu a také míry nejistoty typů hornin a typů tektoniky. Makro MS Excelu *Nejistota\_Obec\_Vrty* realizuje v 3D gridu strukturně geologického modelu a nejistoty typů hornin a typů tektoniky (viz část 2) dopočet "obecné nejistoty" (zvyšující se hodnota minimální nejistoty směrem do hloubky), lokální snížení nejistoty (zvýšení věrohodnosti) v okolí průzkumných vrtů podle zadaných vstupních parametrů a sloučení hodnot různých druhů nejistot.

## <span id="page-27-0"></span>**3.1. Výpočet nejistoty hranic horninových těles a nejistoty průběhu zlomů**

### <span id="page-27-1"></span>**3.1.1 Způsob stanovení nejistoty hranic horninových těles**

Pro stanovení nejistoty hranic horninových těles byl zvolen výpočet prostorové entropie, jakožto ukazatele nejistoty. Entropie vyjadřuje jakousi míru neurčitosti (nejistoty). Klesá‐li entropie, roste celková informace, a naopak. Entropie je střední hodnota míry informace k odstranění nejistoty, která je dána konečným počtem vzájemně vylučujících se jevů (tady jednotlivé druhy hornin). Tento princip publikoval na několika studiích ve 2D Brus (2014). Uvádí zde, že zakladatel pojmu entropie C. E. Shannon definoval entropii následovně (Shannon a Weaver, 1949): pro systém s konečným počtem možných stavů  $S \in \{s_1, s_2, ..., s_n\}$  a pravděpodobnosti jejich výskytu *P*(*si*) je informační entropie *H*(*S*) definována:

$$
H(S) = -\sum_{i=1}^{n} P(s_i) \log_2 P(s_i)
$$

*Poznámka*: Pokud je *P*(*si*) = 0 tak je součin v sumě také roven 0.

Entropie je maximální, když jsou pravděpodobnosti výskytu vylučujících se stavů stejné (rozdělení je rovnoměrné):  $H(S_{max}) = \log_2 n$ , tedy právě tehdy, když

$$
P(s_i) = \frac{1}{n} \text{ pro } \forall i
$$

Entropie je minimální, pokud jsou všechny pravděpodobnosti *P*(*si*) rovny nule, kromě jedné, jež nabývá hodnoty 1. Musí tedy platit: *H*(*Smin*) = 0 právě tehdy, když platí  $\exists P(s_k) = 1$  a  $P(s_i) = 0$  pro  $\forall i \neq k$ .

V prostorovém kontextu lze entropii interpretovat s ohledem na modelovanou oblast (3D grid) jako množství chybějící informace, neboli nejistoty s přihlédnutím k diskrétním vlastnostem buňky, což pro případ 2D uvádí (Brus, 2014) a zmiňuje zde práci Wellmanna a Regenauer-Lieba (2012). V tomto pojetí je chybějící informací příslušnost ke konkrétnímu druhu horniny (pole *ID* u jednotlivých vrstev typů hornin), protože vzhledem k chybám na geologických mapách a také vlivem samotného přenosu dalších informací (analogových řezů apod.) do digitální formy docházelo ke vzniku nejistoty. Z tohoto pohledu lze uvažovat o příslušnosti dané

buňky ke konkrétnímu druhu horniny 1, 2 až *n* (v naší lokalitě Mariánských Radčic ie  $n = 5$ ).

V programu *Geol\_model\_3D* je výpočet entropie v určitém bodě 3D gridu s využitím zadaného okolí bodu prováděn na základě následující rovnice:

$$
H(S) = -\sum_{i=1}^{n} p_i \ln p_i,
$$

kde:

pravděpodobnost

$$
p_i = \frac{n_i}{N}
$$

je podíl počtu bodů 3D gridu horniny *i* k celkovému počtu *N* bodů 3D gridu hornin v definovaném okolí (válec zadané výšky se středem v bodě 3D gridu, pro který stanovujeme entropii),

*n<sup>i</sup>* je počtu bodů 3D gridu horniny *i* v definovaném okolí,

*N* je celkový počet bodů 3D gridu hornin v definovaném okolí,

*n* je celkový počet druhů hornin (5).

Výsledkem je modifikovaný tzv. Shannonův index (Jenness a kol., 2011 in Brus, 2014), který nabývá hodnot v rozmezí od 0 do ln(*n*), kde *n* je počet unikátních kategorií (druhů hornin). Míra nejistoty v rozsahu od 0 do 1 se pak získá podílem vypočtené entropie k *ln*(*n*).

Algoritmus lze modifikovat – například zvyšovat nejistotu směrem do hloubky zvětšováním definovaného okolí (poloměru a výšky válce).

## **3.1.2 Způsob stanovení nejistoty průběhu zlomů**

<span id="page-28-0"></span>Algoritmus stanovení nejistoty průběhu zlomů je odlišný. Vystihuje fakt, že přesně zadaná pozice poruchy v daném dělícím horizontu vrstev je nejistá. Tato nejistota a také zóna porušení může být pro každou poruchu a pro každou vrstvu jiná. Proto pro každou vrstvu se zadanou tektonikou (v našem případě 3 a 2) je ve vstupním textovém souboru *Tekt\_\*.dat* pro každou tektoniku (v našem případě pouze jedna - zlom Victoria) stanoven obvodový polygon výskytu tektonického porušení a hodnota míry nejistoty této poruchy v rozmezí od 0 do 1.

Na obr. 2-5 je detail situace zlomu Victoria na podkladu báze vrstvy 2 (těžené uhlí). Fialovou barvou je zobrazen polygon *Uzemi\_zlomu\_Victoria.bln* (viz 2.1.2), nastavení hodnot *NoData value* uvnitř tohoto polygonu v gridu *Hor\_1.grd* se projevuje černě vykreslenou oblastí. Modře je zobrazen polygon výskytu tektonického porušení pro vrstvu 2 (těžené uhlí) a zeleně je zobrazen polygon výskytu tektonického porušení pro vrstvu 3 (uhelná série). Posun zeleného polygonu vzhledem k modrému je způsoben posunem linií zlomu Victoria v horizontech 10, 9 a 3.

Pro každý bod 3D gridu modelu se pak do výstupního souboru *GM\_3D\_grid.dat* v oblasti výskytu poruchy zapisuje kód tektoniky (hodnota +10 ke kódu typu horniny) a příslušná hodnota míry nejistoty způsobená tektonikou.

## **3.1.3 Popis makra** *Geol\_model\_3D*

### <span id="page-29-0"></span>Vstupy:

- *Hor\_\*.grd* gridy *Z* dělících horizontů vrstev: 5 povrch, 4 báze kvartéru, 3 - strop uhelných poloh (horizont 3), 2 - strop těženého uhlí (horizont 9), 1 - báze těženého uhlí (horizont 10), viz 2.1.
- *Tekt\_\*.dat* textové soubory s obvodovými polygony a nejistotami tektonik v typu horniny (vrstvě) \*: 5 - kvartér mezi dělícími horizonty vrstev 4 a 5, 4 - nadloží mezi dělícími horizonty vrstev 3 a 4, 3 - uhelná série mezi dělícími horizonty vrstev 2 a 3, 2 - těžené uhlí mezi dělícími horizonty vrstev 1 a 2, 1 - podloží pod dělícím horizontem vrstev 1, viz 2.1.2. Pokud v typu horniny *X* není tektonika určena, pak *Tekt\_X.dat* neexistuje.

### Příprava:

- Vytvoření pracovního adresáře, kde se umístí *Geol\_model\_3D.xlsm*. V tomto adresáři se makro *Geol\_model\_3D* spustí tlačítkem (viz obr. 2-6) a do něj se také ukládá výstupní soubor (viz výstupy).
- Uložení 2D gridů *Z* dělících horizontů vrstev (*Hor\_\*.grd*) do adresáře uvedeném v buňce M13 (viz obr. 2-6).

 Uložení textových souborů *Tekt\_\*.dat* s obvodovými polygony a nejistotami tektonik ve vrstvě \* do adresáře uvedeném v buňce M13 (viz obr.  $2-6$ ).

Postupně se vytváří výstupní textový soubor *GM\_3D\_grid.dat -* soubor 3D gridu geomodelu hodnot typů hornin, tektoniky a míry nejistoty typů hornin a tektoniky na základě 2D gridů *Hor\_\*.grd Z* dělících horizontů vrstev a textových souborů *Tekt\_\*.dat* s obvodovými polygony a nejistotami tektonik v typu horniny (vrstvě) \* ve všech bodech 2D gridů dělících horizontů vrstev (mimo body s hodnotou *No-Data value* 1.70141e+038) ve stejné síti (ve zkušebním příkladu 5\*5 m) podle zadaných parametrů:

- "*Krok Z 3D modelu*" viz obr. 2-6, buňka H14,
- "*Počet horizontů (typů základních hornin 1, 2, ...)*" viz obr. 2-6, buňka H11,
- "*Mocnost podloží (pod posledním horizontem) a nadloží (nad horním horizontem modelu), které budou zahrnuto do modelu (m)*" – viz obr. 2-6, buňka M15,
- "*Číslo horního horizontu zahrnutého do modelu*" viz obr. 2-6, buňka H16,
- "*Poloměr vyhledávací kružnice (m) zóny pro stanovení nejistoty hornin na dané úrovni XY*" – viz obr. 2-6, buňka H18,
- "*Vzdálenost ve směru Z (m) zóny pro stanovení nejistoty hornin na dané úrovni XY*" – viz obr. 2-6, buňka H19,
- "*Počet typů hornin pro stanovení nejistoty hornin*" viz obr. 2-6, buňka H20,

od podloží (od *Z* spodního dělícího horizontu vrstev minus M15) s krokem H14 směrem vzhůru až po *Z* dělícího horizontu vrstev H16 plus M15. Parametry H18 a H19 definují okolí pro určení entropie a odpovídající nejistotu typů hornin (poloměr a výšku vyhledávacího válce) a parametr H20 určuje počet typů hornin *n* – viz 3.1.1.

Výstupní textový soubor *GM\_3D\_grid.dat* obsahuje následující údaje:

• souřadnice X,

- souřadnice Y,
- souřadnice Z,
- typ hornin (1 podloží pod horizontem 1, 2 těžené uhlí mezi dělícími horizonty vrstev 1 a 2, 3 - uhelná série mezi dělícími horizonty vrstev 2 a 3, 4 - nadloží mezi dělícími horizonty vrstev 3 a 4, 5 - kvartér mezi dělícími horizonty vrstev 4 a 5)
- $\bullet$  nejistota způsobená typy hornin (viz 3.1.1),
- tektonika (hodnota +10 k typu horniny v polygonech výskytu tektonik ve vrstvách 2 a 3 – viz 2.3.1), jinak typ hornin,
- nejistota způsobená tektonikou (viz 3.1.2).

Ukázka části výstupního souboru *GM\_3D\_grid.dat* je v tabulce 2-11. Tento soubor lze přímo načíst do prostředí programu *Voxler* (případně *Move*) pro provedení různých způsobů vizualizace strukturně geologického modelu a nejistot způsobenou typy hornin nebo tektonikou ve 3D.

Jestliže se bude vytvářet více variant modelu s různými parametry, je nutno soubor *GM\_3D\_grid.dat* přejmenovat (například do názvu souboru doplnit hodnoty parametrů a/nebo datum), neboť při dalším spuštění by se původní soubor *GM\_3D\_grid.dat* přepsal.

# <span id="page-31-0"></span>**3.2. Výpočet obecné nejistoty, snížení nejistoty v okolí vrtů a sloučení hodnot různých druhů nejistot v bodech 3D gridu strukturně-geologického modelu**

Výše popsaný výpočet nejistoty typů hornin a zlomů je pouze úvodním krokem ke stanovení celkové nejistoty v jednotlivých buňkách 3D geologického modelu. Makro *MS Excelu Nejistota\_Obec\_Vrty* realizuje v 3D gridu strukturně geologického modelu a nejistoty typů hornin a typů tektoniky (viz část 3.1) dopočet "obecné nejistoty" (zvyšující se hodnota minimální nejistoty směrem do hloubky), lokální snížení nejistoty (zvýšení věrohodnosti) v okolí průzkumných vrtů podle zadaných vstupních parametrů a sloučení hodnot různých druhů nejistot. Schéma vstupů a výstupů makra, které je naprogramováno v jazyce *VBA (Visual Basic for Applications)*, je na obr. 3-1.

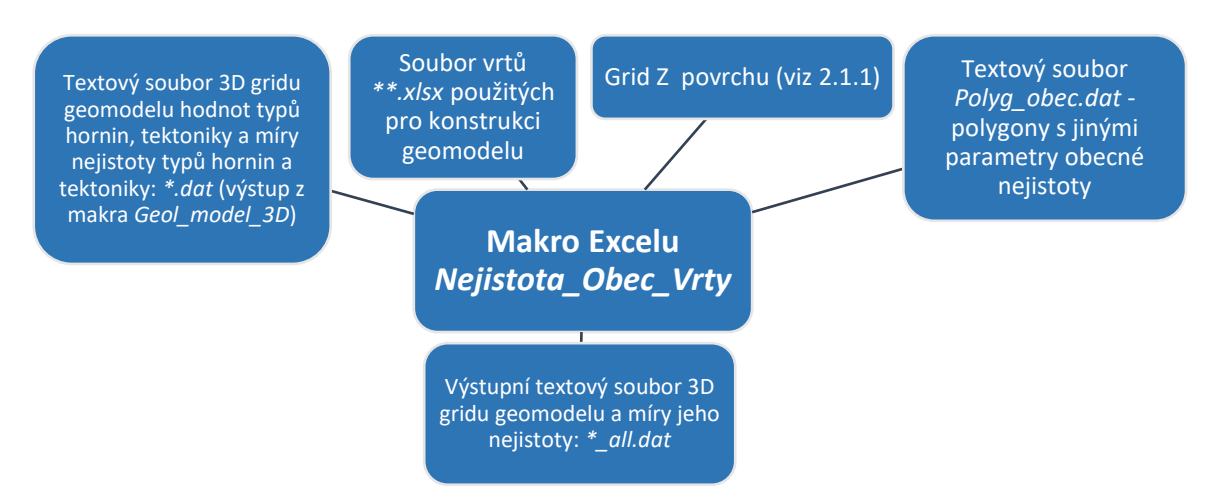

<span id="page-32-1"></span>Obr. 3-1: Schéma vstupů a výstupů makra *Nejistota\_Obec\_Vrty*.

## <span id="page-32-0"></span>**3.2.1 Způsob dopočtu obecné nejistoty a snížení nejistoty v okolí vrtů**

Tzv. "obecná nejistota" číselně vyjadřuje fakt, že i povrchová geologie je ve větším detailu bez rozsáhlých technických prací do značné míry nejistá: nepřesná lokalizace litologických hranic (hranic vrstev), interpretativní lokalizace zlomů, ne úplně kolmý průběh vrtů, nepřesná lokalizace horizontů ve vrtech apod. Smyslem polygonů obecné nejistoty, pokud se je uživatel rozhodne využít (viz 3.2.3), pak je v této obecné nejistotě expertním odhadem odlišit části území s obecně lepším a horším pokrytím daty. Hodnota obecné nejistoty stoupá lineárně směrem do hloubky od povrchu podle zadaných vstupních parametrů.

Lokální snížení nejistoty (zvýšení věrohodnosti) v okolí průzkumných vrtů probíhá podle vstupních parametrů zadaných pro každý vrt zvlášť ve vstupním souboru (obr. 3-2). Procento snížení nejistoty klesá lineárně v zadaném poloměru od polohy vrtu směrem k obvodu zadané kružnice vlivu, kde je už snížení nejistoty nulové.

|              |                 |                |                 |                   |                |       |        | Poloměr snížení | % snížení         | Nejnižší     |
|--------------|-----------------|----------------|-----------------|-------------------|----------------|-------|--------|-----------------|-------------------|--------------|
| $\mathbf{1}$ | ID              | <b>Easting</b> | <b>Northing</b> | Elevation Azimuth |                | Dip   | Depth  | nejistoty vrtu  | nejistoty ve vrtu | vrstva       |
| 44           | <b>LM13</b>     | $-788529.22$   | $-981151.51$    | 268.09            | $\overline{0}$ | $-90$ | 345.16 | 56.00           | 35.00             | 1            |
| 45           | <b>MR10</b>     | $-788875.85$   | -982844.99      | 271.14            | $\Omega$       | $-90$ | 341.09 | 56.00           | 35.00             | 1            |
| 46           | <b>MR11</b>     | $-787608.15$   | $-982129.00$    | 246.77            | $\Omega$       | $-90$ | 313.97 | 56.00           | 35.00             | 1            |
| 47           | <b>MR12</b>     | $-788950.47$   | $-982547.84$    | 273.07            | $\Omega$       | $-90$ | 366.00 | 56.00           | 35.00             | 1            |
| 48           | <b>MR13</b>     | $-788759.04$   | $-982601.28$    | 272.78            | $\Omega$       | $-90$ | 375.33 | 56.00           | 35.00             | 1            |
| 49           | <b>MR26</b>     | $-788803.45$   | $-983147.69$    | 268.69            | $\overline{0}$ | $-90$ | 308.20 | 56.00           | 35.00             | 1            |
| 50           | <b>MR41</b>     | -788876.87     | $-982876.25$    | 270.95            | $\overline{0}$ | $-90$ | 336.58 | 56.00           | 35.00             | 1            |
| 51           | <b>MR42</b>     | -788860.92     | $-982759.44$    | 271.33            | $\overline{0}$ | $-90$ | 328.05 | 56.00           | 35.00             | 1            |
| 52           | MR <sub>5</sub> | -787997.89     | $-981920.47$    | 251.02            | $\Omega$       | $-90$ | 315.81 | 56.00           | 35.00             | $\mathbf{1}$ |
| 53           | <b>MR50</b>     | $-788541.13$   | $-982725.18$    | 272.62            | $\Omega$       | $-90$ | 351.00 | 56.00           | 35.00             | $\mathbf{1}$ |
| 54           | <b>MR51</b>     | -788386.83     | $-982781.98$    | 273.25            | $\overline{0}$ | $-90$ | 381.98 | 56.00           | 35.00             | 1            |
| 55           | MR <sub>6</sub> | $-788187.70$   | $-981741.60$    | 255.83            | $\overline{0}$ | $-90$ | 303.97 | 56.00           | 35.00             | 3            |
| 56           | 8               | -788528.69     | $-981332.32$    | 265.69            | $\overline{0}$ | $-90$ | 362.68 | 41.00           | 25.00             | 1            |
| 57           | 12              | $-788662.33$   | $-981313.26$    | 266.02            | $\mathbf{0}$   | $-90$ | 362.79 | 41.00           | 25.00             | 1            |
| 58           | 27              | $-788734.38$   | $-982243.36$    | 273.13            | $\mathbf{0}$   | $-90$ | 338.22 | 41.00           | 25.00             | 3            |
| 59           | 30              | $-788609.50$   | $-981665.23$    | 261.16            | $\bf{0}$       | $-90$ | 328.29 | 41.00           | 25.00             | 3            |
| 60           | 31              | -788678.86     | $-981995.73$    | 263.53            | 0              | $-90$ | 329.81 | 41.00           | 25.00             | 3            |
| 61           | 34              | -788322.89     | $-982106.09$    | 258.22            | $\overline{0}$ | $-90$ | 330.42 | 41.00           | 25.00             | 3            |
| 62           | $2-57KZ$        | $-788954.18$   | $-983432.32$    | 266.26            | $\Omega$       | $-90$ | 193.22 | 41.00           | 25.00             | 1            |
| 63           | $C-97$          | $-787545.49$   | $-983253.40$    | 274.86            | $\mathbf 0$    | $-90$ | 314.74 | 41.00           | 25.00             | 1            |
| 64           | $I - 78$        | $-787222.11$   | $-982164.09$    | 244.02            | $\mathbf{0}$   | $-90$ | 294.62 | 41.00           | 25.00             | 1            |
| 65           | $K-1$           | -788809.00     | $-981100.00$    | 271.05            | $\mathbf{0}$   | $-90$ | 373.69 | 41.00           | 25.00             | 1            |
| 66           | $K-2$           | $-788714.50$   | $-981836.00$    | 262.35            | $\overline{0}$ | $-90$ | 396.68 | 41.00           | 25.00             | $\mathbf{1}$ |
| 67           | $K-2A$          | -788657.50     | $-981814.90$    | 260.28            | 0              | $-90$ | 398.87 | 41.00           | 25.00             | 1            |
| 68           | $K-3$           | -788827.50     | $-982776.80$    | 271.10            | $\overline{0}$ | $-90$ | 351.66 | 41.00           | 25.00             | 1            |
| 69           | KO6/57          | -788891.38     | $-983294.67$    | 268.00            | $\Omega$       | $-90$ | 248.20 | 41.00           | 25.00             | 1            |
| 70           | <b>KZ25</b>     | $-788789.42$   | $-983025.76$    | 269.33            | $\Omega$       | $-90$ | 321.01 | 41.00           | 25.00             | 1            |

<span id="page-33-1"></span>Obr. 3-2: Struktura vstupního souboru vrtů *vrty\_MR\_nejistota.xlsx*.

### <span id="page-33-0"></span>**3.2.2 Způsob sloučení hodnot různých druhů nejistot**

Sloučení hodnot různých druhů nejistot v bodech 3D gridu je možné provést prostým součtem s omezením hodnotou 1 (maximální nejistota), ale správnější je spíše použití sloučení hodnot různých druhů nejistot na principech fuzzy logiky.

Fuzzy logika je rozšířením logiky dvouhodnotové na vícehodnotovou. Tzn., že se pravdivostní hodnota může spojitě měnit od 0 (nepravda) až po 1 (pravda). Tento stupeň pravdivosti se ve fuzzy logice nazývá *plauzabilita*, neboli věrohodnost (opak nejistoty).

Pro operaci konjunkce tvrzení *t*1, *t*2, … *t<sup>n</sup>* platí, že věrohodnost (*V*) konjunkce tvrzení se rovná minimu věrohodností jednotlivých tvrzení (Vondrák, 2009):

 $V(\wedge(t_1, t_2, \ldots t_n)) = \min(V(t_1), V(t_2), \ldots, V(t_n))$ 

V našem případě v každém bodě 3D gridu oblasti zájmu potřebujeme sloučit různé druhy nejistoty, což provedeme tak, že v tomto bodě vybereme maximum všech prostorově odpovídajících druhů hodnot nejistoty (typů hornin, tektoniky a obecné nejistoty).

## **3.2.3 Popis makra Nejistota\_Obec\_Vrty**

<span id="page-34-0"></span>Vstupy:

- *\*.dat -* soubor 3D gridu geomodelu hodnot typů hornin, tektoniky a míry nejistoty typů hornin a tektoniky (výstup z makra *Geol\_model\_3D* – viz 2.3).
- Soubor vrtů \*\*.*xlsx* použitých pro konstrukci geomodelu. Ve zkušebním příkladu to byl soubor *vrty\_MR\_nejistota.xlsx*, jehož struktura je zobrazena na obr. 3-2.
- Grid Z povrchu (viz 2.3), ve zkušebním příkladu *Hor\_5.grd*.
- Textový soubor *Polyg\_obec.dat* (pokud má parametr "*Existují polygony s jinou obecnou nejistotou - soubor Polyg\_obec.dat (Ano/Ne)*:" hodnotu "Ano") – polygony s jinými parametry obecné nejistoty než jsou zadané s pomocí parametrů "*Hodnota obecné nejistoty základní na povrchu (Nejistota\_obec\_povrch):*" a "*Hodnota obecné nejistoty základní v max. hloubce (Nejistota\_obec\_dole)*". Struktura tohoto souboru s testovacími údaji zkušebního příkladu je v tab. 3-1 a vizualizace polygonů s jinou obecnou nejistotou *Polyg\_obec.dat* ve zkušebním příkladu je na obr. 3-3.

### **Tabulka 3-1: Struktura souboru** *Polyg\_obec.dat***.**

```
4 'Počet polygonů s jinou obecnou nejistotou, u každého je v 1. řádku Počet bodů
Obecná_nejistota_povrch Obecná_nejistota_v_max_hloubce a následuje Počet_bodů souřadnic 
X, Y
8 0.01 0.4
-788173.64909925, -981989.86173198
-787859.94922125, -982040.73198246
-787882.55822147, -982427.91111117
-787922.12397184, -982747.26323922
-787984.29872244, -982843.35149014
-788394.08685136, -982605.95698787
-788179.3013493, -982283.77873479
-788173.64909925, -981989.86173198
7 0.01 0.35
-788489.14386937, -980976.12552935
-788398.07636365, -981152.32135565
-787996.19150142, -981178.05782466
-787689.33360168, -981284.96315747
-787338.92167747, -981235.46994783
-787338.92167747, -980978.10525773
-788489.14386937, -980976.12552935
8 0.05 0.4
-788427.77228943, -981092.92950409
-788574.27218995, -981086.99031893
-788867.27199098, -981431.46305798
-789025.65026181, -981633.39535329
```
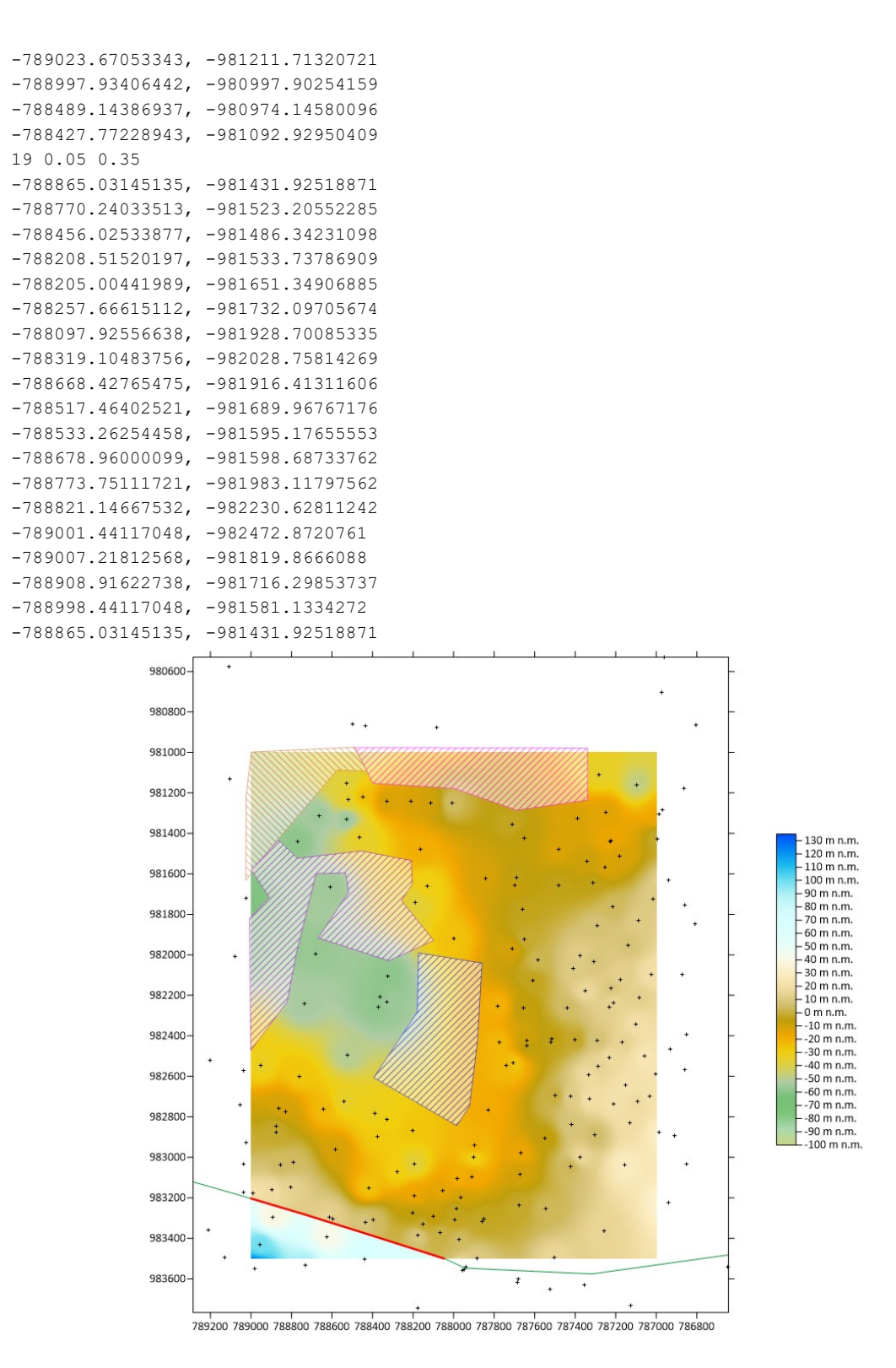

<span id="page-35-0"></span>Obr. 3-3: Vizualizace polygonů s jinou obecnou nejistotou *Polyg\_obec.dat* ve zkušebním příkladu.

### Příprava:

- Do pracovního adresáře se umístí soubor *MS Excelu Nejistota\_obec\_vrty.xlsm*, jehož součástí je makro *Nejistota\_obec\_vrty*.
- Do stejného pracovního adresáře se umístí vstupní soubory *\*.dat*, \*\*.*xlsx* a pokud existuje, tak i *Polyg\_obec.dat* (viz výše Vstupy:).
- Uložení 2D gridu *Z* povrchu (*Hor\_5.grd*) do adresáře uvedeném v buňce M14 (viz obr. 3-4).

Zadaní parametrů a spuštění makra: Po otevření souboru *Nejistota\_obec\_vrty.xlsm* se zadají vstupní parametry a tlačítkem s červeným textem "Spusť makro Nejistota Obec Vrty" (obr. 3-4) se spustí výpočet.

|    |                    | D                                                                                                    |       | н                                                         |                               | ĸ |                                | M | N | O |  |
|----|--------------------|----------------------------------------------------------------------------------------------------|-------|-----------------------------------------------------------|-------------------------------|---|--------------------------------|---|---|---|--|
|    |                    | ČESKÁ<br><b>GEOLOGICKÁ</b><br><b>SLUŽBA</b>                                                                                                    |       | <b>Makro Nejistota Obec Vrty</b>                          |                               |   |                                |   |   |   |  |
|    |                    | Provádí dopočet nejistoty geomodelu o nejistotu obecnou a snížení nejistoty v oblasti informačních bodů                                              |       |                                                           |                               |   |                                |   |   |   |  |
| з  |                    |                                                                                                    |       |                                                           |                               |   |                                |   |   |   |  |
|    | Vstupy:            | Textový soubor typu *.dat - výstup z makra Geol_model_3D                                                                                             |       |                                                           |                               |   | <b>Spust</b> makro             |   |   |   |  |
| 5  |                    | (3D geomodel a nejistota na základě typů hornin a typů tektoniky)                                                                                    |       |                                                           |                               |   | Nejistota_Obec_Vrty            |   |   |   |  |
| 6  |                    | **.xlsx - soubor vrtů použitých pro konstrukci geomodelu                                                                                             |       |                                                           |                               |   |                                |   |   |   |  |
|    |                    | Hor 1.grd - grid Z povrchu                                                                                                    |       |                                                           |                               |   |                                |   |   |   |  |
| 8  |                    | Polyg_obec.dat - polygony s jinou obecnou nejistotou pokud existují (viz řádky 15 a 17)                                                              |       |                                                           |                               |   |                                |   |   |   |  |
| 9  |                    |                                                                                                    |       |                                                           |                               |   |                                |   |   |   |  |
| 10 | Výstup:            | * all.dat, ve kterém jsou dopočteny nejistoty geomodelu ve struktuře:                                                                                |       |                                                           |                               |   |                                |   |   |   |  |
| 11 |                    | XYZTyp_horniny Nej_horniny(NH) Typ_tektoniky Nej_tektonika(NT) Nej_obec(NO) max(NH,NT,NO) Sniženi_vrty_%(NV_%) max(NH,NT,NO)-max(NH,NT,NV)*NV_%*0.01 |       |                                                           |                               |   |                                |   |   |   |  |
| 12 |                    |                                                                                                    |       |                                                           |                               |   |                                |   |   |   |  |
|    |                    | 13 Parametry výpočtu:                                                                                                    |       |                                                           |                               |   |                                |   |   |   |  |
|    | 14 Grid Z povrchu: |                                                                                                    |       | C:\čgs\Poddolovani\Mar Radcice model\Horiz Tekt\Hor 5.grd |                               |   |                                |   |   |   |  |
|    |                    | 15 Hodnota obecné nejistoty základní na povrchu (Nejistota obec povrch):                                                                             | 0.05  |                                                           |                               |   |                                |   |   |   |  |
|    |                    | 16 Hodnota obecné nejistoty základní v max. hloubce (Nejistota obec dole):                                                                           | 0.35  |                                                           |                               |   |                                |   |   |   |  |
|    |                    | 17 Existují polygony s jinou obecnou nejistotou - soubor Polyg obec.dat (Ano/Ne):                                                                    | Ano   |                                                           |                               |   |                                |   |   |   |  |
|    |                    | 18 Maximální hloubka pro obecnou nejistotu (hloubka pro nejistotu obec dole):                                                                        | 400 m |                                                           |                               |   |                                |   |   |   |  |
| 19 |                    |                                                                                                    |       |                                                           | Spuštěno: 20.09.2023, 9:23:15 |   |                                |   |   |   |  |
| 20 |                    |                                                                                                    |       |                                                           |                               |   | Ukončeno: 20.09.2023, 13:41:27 |   |   |   |  |
| 21 |                    |                                                                                                    |       |                                                           |                               |   |                                |   |   |   |  |
|    |                    | 22 © František Staněk, 2023                                                                                                    |       |                                                           |                               |   |                                |   |   |   |  |

Obr. 3-4: Zadání parametrů a spuštění makra *Nejistota\_Obec\_Vrty*.

<span id="page-36-0"></span>Po spuštění makra je požadován výběr souboru vrtů \*.*xlsx* použitých pro konstrukci geomodelu (obr. 3-5) a po jeho potvrzení je požadován výběr souboru 3D gridu geomodelu hodnot typů hornin, tektoniky a míry nejistoty typů hornin a tektoniky *\*.dat* (obr. 3-6).

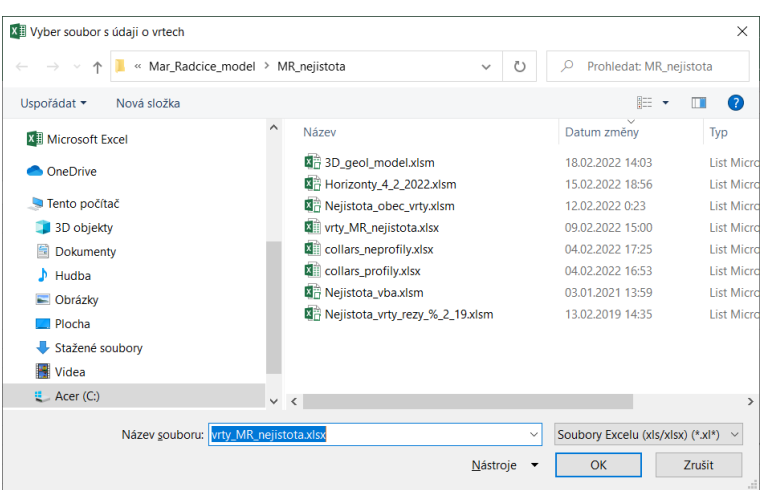

<span id="page-37-0"></span>Obr. 3-5: Výběr souboru vrtů *\*\*.xlsx* použitých pro konstrukci geomodelu.

| « Mar_Radcice_model > MR_nejistota<br>个 |              |                                         | $\checkmark$ |              | Ω<br>Prohledat: MR neiistota           |                     |
|-----------------------------------------|--------------|-----------------------------------------|--------------|--------------|----------------------------------------|---------------------|
| Uspořádat v<br>Nová složka              |              |                                         |              |              | E +                                    | $\bullet$<br>m      |
| X H Microsoft Excel                     | $\wedge$     | Název                                   |              |              | Datum změny                            | Typ                 |
| OneDrive                                |              | GM_3D_grid_22_2_22_all.dat              |              |              | 22.02.2022 18:28                       | Soubor <sub>D</sub> |
|                                         |              | GM_3D_grid_22_2_22.dat                  |              |              | 22.02.2022 17:48                       | Soubor D            |
| Tento počítač                           |              | GM_3D_grid_11_2_22_all.dat              |              |              | 11.02.2022 23:58                       | Soubor D            |
| 3D objekty                              |              | GM_3D_grid_11_2_22.dat                  |              |              | 11.02.2022 19:24                       | Soubor <sub>D</sub> |
| <b>Dokumenty</b><br>自                   |              | GM_3D_grid_1_nej_hor_4_2_22_all_9_2.dat |              |              | 09.02.2022 19:14                       | Soubor <sub>D</sub> |
| $\mathbf{H}$ Hudba                      |              | Polva obec.dat                          |              |              | 09.02.2022 14:58                       | Soubor D            |
| $\equiv$ Obrázky                        |              | GM_3D_grid_1_nej_hor_4_2_22.dat         |              |              | 04.02.2022 14:29                       | Soubor D            |
| <b>Plocha</b>                           |              | GM_3D_grid_1_nej_hor_3_2_22.dat         |              |              | 03.02.2022 14:19                       | Soubor <sub>D</sub> |
| Stažené souborv                         |              | GM_3D_grid_5_tekt.dat                   |              |              | 01.02.2022 17:02                       | Soubor <sub>D</sub> |
| <b>N</b> Videa                          |              |                                         |              |              |                                        |                     |
| $\vdash$ Acer (C:)                      | $\checkmark$ | $\langle$                               |              |              |                                        |                     |
| Název souboru: GM_3D_grid_22_2_22.dat   |              |                                         |              | $\checkmark$ | Soubory *.dat - výstup makra Gr $\vee$ |                     |

<span id="page-37-1"></span>Obr. 3-6: Výběr souboru 3D gridu hodnot typů hornin, tektoniky a míry nejistoty typů hornin a tektoniky *\*.dat*.

Při výpočtu se pro každý bod 3D gridu o souřadnicích *X*, *Y*, *Z* (řádku vstupního souboru 3D gridu hodnot typů hornin, tektoniky a míry nejistoty typů hornin a tektoniky *\*.dat* - viz tabulka 2-11) stanovuje hodnota nejistoty obecné (stoupá lineárně směrem do hloubky od povrchu) na základě parametrů "*Hodnota obecné nejistoty na povrchu (Nejistota\_obec\_povrch)*", "*Hodnota obecné nejistoty v max. hloubce (Nejistota\_obec\_dole)*"a "*Maximální hloubka pro obecnou nejistotu (hloubka\_pro\_nejistotu\_obec\_dole)*" – viz obr. 3-4. V případě, že má parametr "*Existují polygony s jinou obecnou nejistotou - soubor Polyg\_obec.dat (Ano/Ne)*" hodnotu "Ano", přebírají se hodnoty obecné nejistoty na povrchu a v max. hloubce pro body gridu uvnitř zadaných polygonů ze souboru *Polyg\_obec.dat* (viz tab. 3-1).

Při výpočtu se pro každý bod 3D gridu o souřadnicích *X*, *Y*, *Z* (řádku vstupního souboru 3D gridu hodnot typů hornin, tektoniky a míry nejistoty typů hornin a tektoniky *\*.dat* - viz tabulka 2-11) stanovuje také snížení již výše vypočtené hodnoty nejistoty (zvýšení věrohodnosti) v okolí průzkumných vrtů použitých ke konstrukci geomodelu (viz obr. 3-2 a 3-5), pokud vrt prochází v okolí bodu 3D gridu stanovované nejistoty - % snížení nejistoty klesá lineárně v zadaném poloměru (hodnota vrtu ve sloupci "*Poloměr snížení nejistoty vrtu*" , viz obr. 19) od polohy vrtu, kde je snížení nejistoty o hodnotu zadanou pro každý vrt ve sloupci "% sní*žení nejistoty ve vrtu"* (viz obr. 3-2), směrem k obvodu zadané kružnice vlivu, kde je snížení nejistoty nulové. Vrt přitom musí dosáhnout vrstvu (viz sloupec "*Nejnižší vrstva*" ve vstupním souboru \*\*.*xlsx*, viz obr. 3-2), ve které se nachází daný bod 3D gridu (například pokud vrt končí ve vrstvě 3, nebude vybírán pro snižování nejistoty ve vrstvě 2). Výpočet hodnoty % snížení nejistoty v okolí vrtu tak ovlivňují vstupní hodnoty zadané pro každý vrt ve vstupním souboru \*\*.*xlsx* – viz obr. 3-2. Tato hodnota se pak také zapíše do výstupního textového souboru.

Výstupní textový soubor *\*\_all.dat* obsahuje údaje, které jsou překopírovány ze vstupního souboru *\*.dat*:

- souřadnice X,
- souřadnice Y,
- souřadnice Z.
- typ hornin (1 podloží pod horizontem 1, 2 těžené uhlí mezi dělícími horizonty vrstev 1 a 2, 3 - uhelná série mezi dělícími horizonty vrstev 2 a 3, 4 - nadloží mezi dělícími horizonty vrstev 3 a 4, 5 - kvartér mezi dělícími horizonty vrstev 4 a 5)
- $\bullet$  nejistota způsobená typy hornin (viz 3.1.1),
- tektonika (hodnota +10 k typu horniny v polygonech výskytu tektonik ve vrstvách 2 a 3 – viz 2.3), jinak typ hornin,
- nejistota způsobená tektonikou (viz 3.1.2).

Nově se přidávají tyto údaje:

- obecná nejistota (viz výše),
- % snížení hodnoty nejistoty v okolí průzkumných vrtů (viz výše),
- maximum všech nejistot (viz 3.2.2) snížené o součet % nejistot v okolí průzkumných vrtů, tedy výslednou nejistotu stanovenou principy fuzzy logiky.

Ukázka části výstupního souboru *GM\_3D\_grid\_22\_2\_22\_all.dat* je v tabulce 3-2. Tento soubor lze přímo načíst do prostředí programu *Voxler* (případně *Move*) pro provedení různých způsobů vizualizace strukturně geologického modelu a všech typů nejistot ve 3D (viz 2.4 a 3.3).

<span id="page-39-1"></span>**Tabulka 3-2: Ukázka obsahu souboru** *GM\_3D\_grid\_22\_2\_22\_all.dat***.**

```
X Y Z Typ hor Nej hor Typ_tekt Nej tekt Nej obec Sniz vrt proc Nej max
-789000 -983500 99 1 0.41 1 0 0.18 0 0.41
-789000 -983500 100 1 0.43 1 0 0.17 0 0.43
-789000 -983500 101 1 0.41 1 0 0.17 0 0.41
-789000 -983500 102 2 0.36 2 0 0.17 0 0.36
-789000 -983500 103 2 0.28 2 0 0.17 0 0.28
-789000 -983500 104 2 0.15 2 0 0.17 0 0.17
…
-788315 -983110 -59 1 0.3 1 0 0.3 2.68 0.29
-788315 -983110 -58 1 0.4 1 0 0.3 2.68 0.39
-788315 -983110 -57 2 0.43 2 0 0.3 2.68 0.42
-788315 -983110 -56 2 0.36 2 0 0.3 2.68 0.35
-788315 -983110 -55 2 0.23 2 0 0.3 2.68 0.29
-788315 -983110 -54 2 0.12 2 0 0.29 2.68 0.29
…
-787930 -982980 -60 1 0 1 0 0.3 14 0.26
-787930 -982980 -59 1 0.17 1 0 0.3 14 0.26
-787930 -982980 -58 1 0.32 1 0 0.3 14 0.28
-787930 -982980 -57 1 0.42 1 0 0.3 14 0.36
-787930 -982980 -56 2 0.41 2 0 0.3 14 0.35
…
```
# <span id="page-39-0"></span>**3.3 Vizualizace 3D modelu míry nejistoty strukturněgeologického modelu**

Hodnoty 3D gridu strukturně geologického modelu a 3D modelu míry nejistoty strukturně-geologického modelu, vypočtené makrem *Geol\_model\_3D* a doplněné makrem *Nejistota\_Obec\_Vrty,* obsažené v souboru *GM\_3D\_grid\_\*\_all.dat,* lze různým způsobem vizualizovat v prostředí programu *Voxler* firmy Golden Software. Situace po načtení souboru *GM\_3D\_grid\_22\_2\_22\_all.dat* do prostředí

Voxleru a po vytvoření objektů pro vizualizaci je na obr. 3-7. Vlevo je seznam všech vytvořených objektů, výběrem kterých se zvolí typ zobrazení a druh zobrazované veličiny. Vlastnosti souboru *GM\_3D\_grid\_22\_2\_22\_all.dat* jsou na obr. 3-8. Dále jsou uvedeny příklady některých možných způsobů zobrazení 3D modelu míry nejistoty strukturně-geologického modelu (vizualizace 3D strukturně geologického modelu už byly popsány v části 2.4).

Přímo ze vstupního souboru (*GM\_3D\_grid\_22\_2\_22\_all.dat*) se dají provádět vizualizace s pomocí grafického výstupu *ScatterPlot* (obr. 3-7):

- nejistoty hranic horninových těles (*ScatterPlot NejHor),*
- nejistoty průběhů zlomů (*ScatterPlot NejTekt),*
- nejistoty obecné (*ScatterPlot\_Obec),*
- % snížení nejistoty v okolí vrtů (*ScatterPlot\_%Vrt),*
- nejistoty celkové (*ScatterPlot\_Max).*

Vizualizace s pomocí grafických výstupů *FaceRender*, *VolRender*, *OrthoImage* a *Isosurface* vyžadují nejprve vytvoření interních 3D gridů *Voxleru* s pomocí *Gridder* (objekt *Gridder GM* pro geologický model*,* objekt *Gridder NejHor* pro nejistoty hranic horninových těles a objekt *Gridder\_Max* pro celkovou nejistotu - viz obr. 3-7). Nastavení vlatností těchto tří interních 3D gridů je stejné, pro interní grid typů hornin *Gridder GM* už bylo nastavení vlastností vyobrazeno v části 2.4 na obr. 2-8.

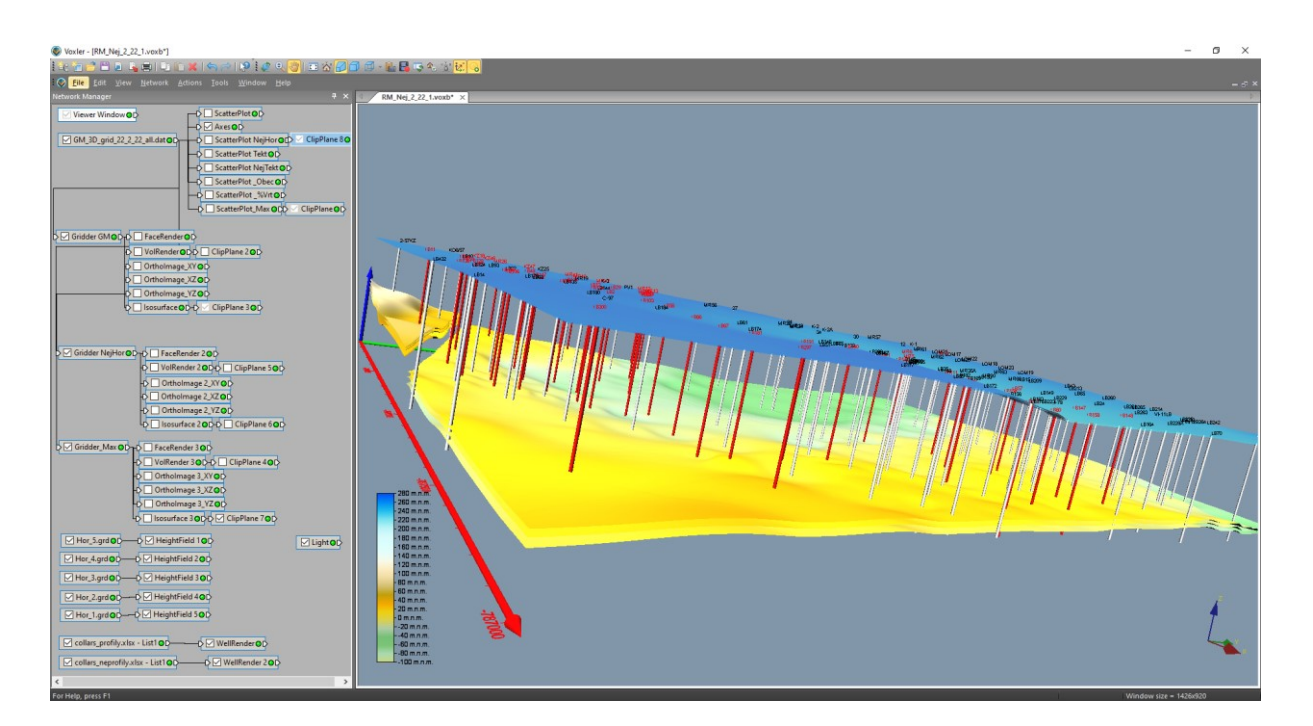

<span id="page-41-0"></span>Obr. 3-7: Vizualizace geomodelu a jeho nejistoty geomodelu v prostředí Voxler (vstupní soubor *GM\_3D\_grid\_11\_2\_22\_all.dat*).

| General                             |                                                                       |
|-------------------------------------|-----------------------------------------------------------------------|
| □ GM_3D_grid_22_2_22_all.dat (id:2) |                                                                       |
| File path                           | D:\Prac\čgs\Mar_Radcice_model\MR_nejistota\GM_3D_grid_22_2_22_all.dat |
| Worksheet                           | <b>Edit Worksheet</b>                                                 |
| Output                              |                                                                       |
| Output type                         | <b>Points</b>                                                         |
| □ Worksheet Columns                 |                                                                       |
| X coordinates                       | Column A: X                                                           |
| <b>Y</b> coordinates                | Column B: Y                                                           |
| <b>7</b> coordinates                | Column C: 7                                                           |
| □ Components                        |                                                                       |
| Component columns 7                 |                                                                       |
| Component-1                         | Column D: Typ_hor                                                     |
| Component-2                         | Column E: Nej hor                                                     |
| Component-3                         | Column F: Typ_tekt                                                    |
| Component-4                         | Column G: Nej_tekt                                                    |
| Component-5                         | Column H: Nej_obec                                                    |
| Component-6                         | Column I: Sniz_vrt_proc                                               |
| Component-7                         | Column J: Nej_max                                                     |
| El Labels                           |                                                                       |
| <b>Norksheet Rows</b>               |                                                                       |
| <b>Header row</b>                   | 1                                                                     |
| Load all rows                       | ☑                                                                     |
| First row                           | $\overline{\phantom{a}}$                                              |
| Last row                            | 6340680                                                               |

<span id="page-41-1"></span>Obr. 3-8: Vlastnosti souboru *GM\_3D\_grid\_11\_2\_22\_all.dat*.

Vizualizace různých typů nejistoty s pomocí grafického výstupu *ScatterPlot* přímo ze vstupního souboru (*GM\_3D\_grid\_11\_2\_22\_all.dat*):

- Na obr. 3-9 je zobrazení nejistoty typů hornin (viz 3.1.1 a 3.1.3) a na obr. 3-10 řez -800 m od středu tělesa ve směru osy *X* s pomocí grafického výstupu *ClipPlane*.
- Na obr. 3-11 je zobrazení nejistoty tektoniky (viz 3.1.2 a 3.1.3).
- Na obr. 3-12 je zobrazení obecné nejistoty (viz 3.2.1).
- Na obr. 3-13 je zobrazení % snížení nejistoty v okolí informačních bodů – vrtů (viz 3.2.1 a 3.2.3).
- Na obr. 3-14 je zobrazení celkové nejistoty (viz 3.2.2 a 3.2.3) a na obr. 3-15 zobrazení celkové nejistoty - řez -300 m od středu tělesa ve směru osy *X* s pomocí grafického výstupu *ClipPlane*.

<span id="page-42-0"></span>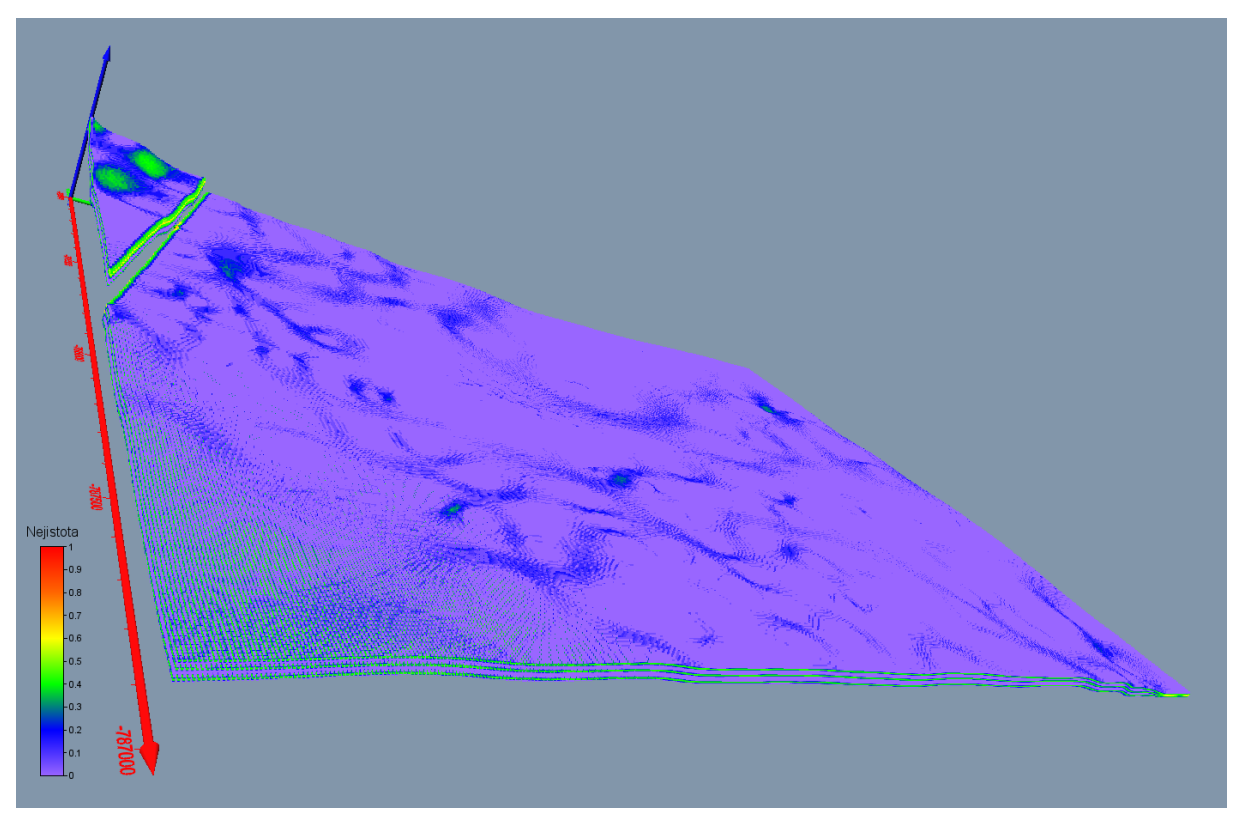

Obr. 3-9: Vizualizace nejistoty typů hornin.

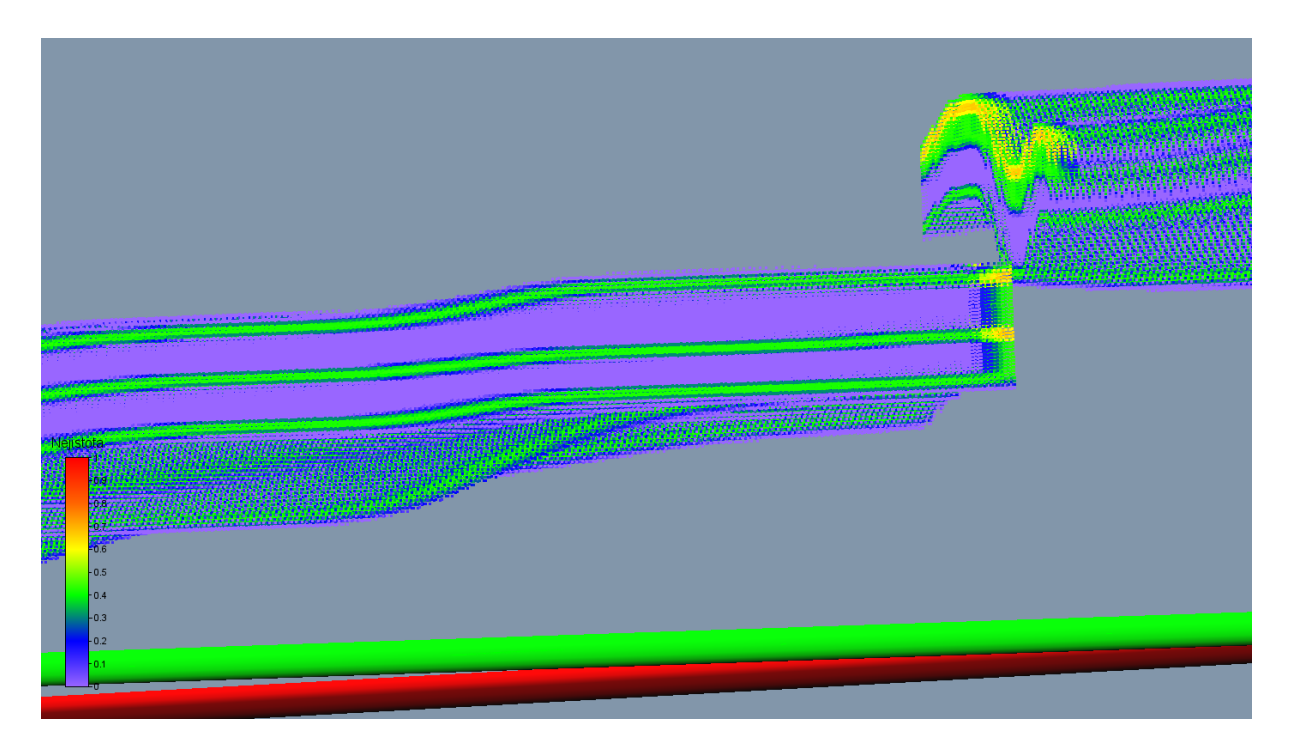

<span id="page-43-0"></span>Obr. 3-10: Vizualizace nejistoty typů hornin v řezu -800 m od středu tělesa ve směru osy *X* s pomocí grafického výstupu *ClipPlane*.

<span id="page-43-1"></span>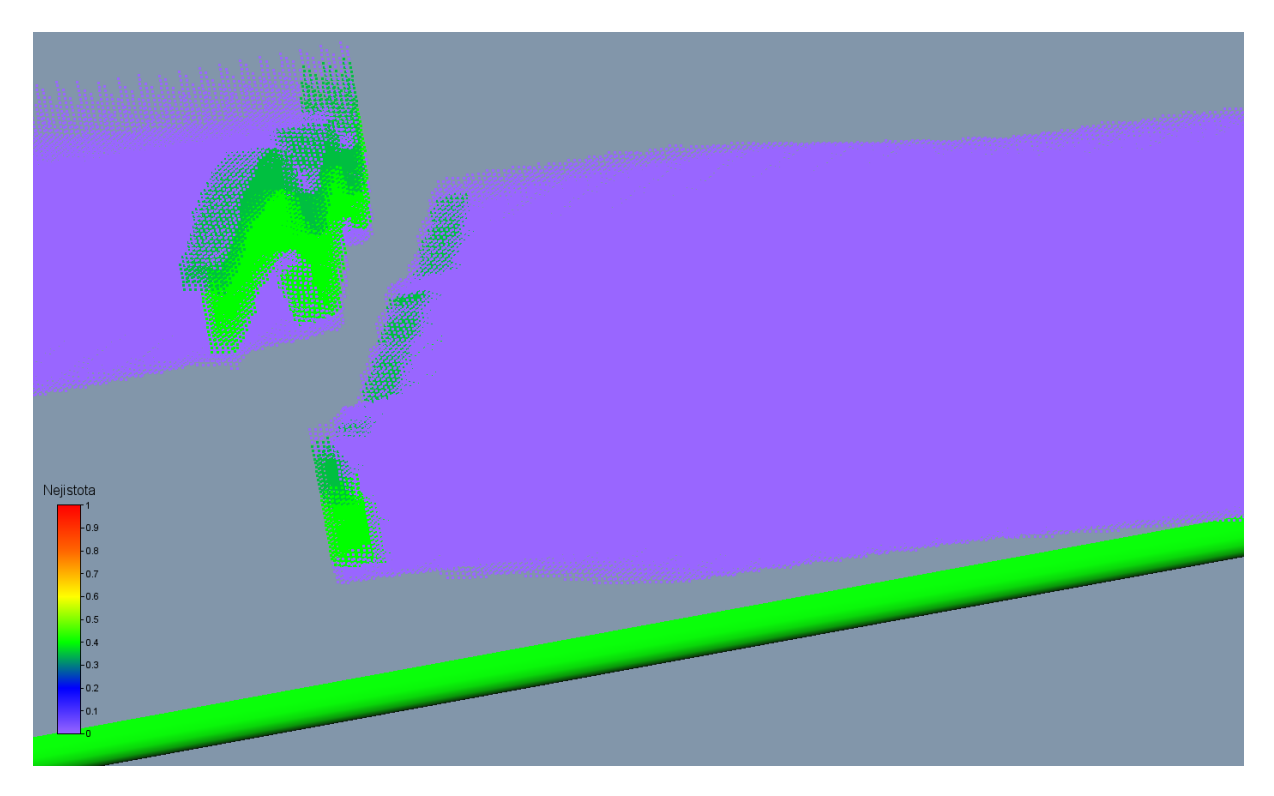

Obr. 3-11: Vizualizace nejistoty tektoniky.

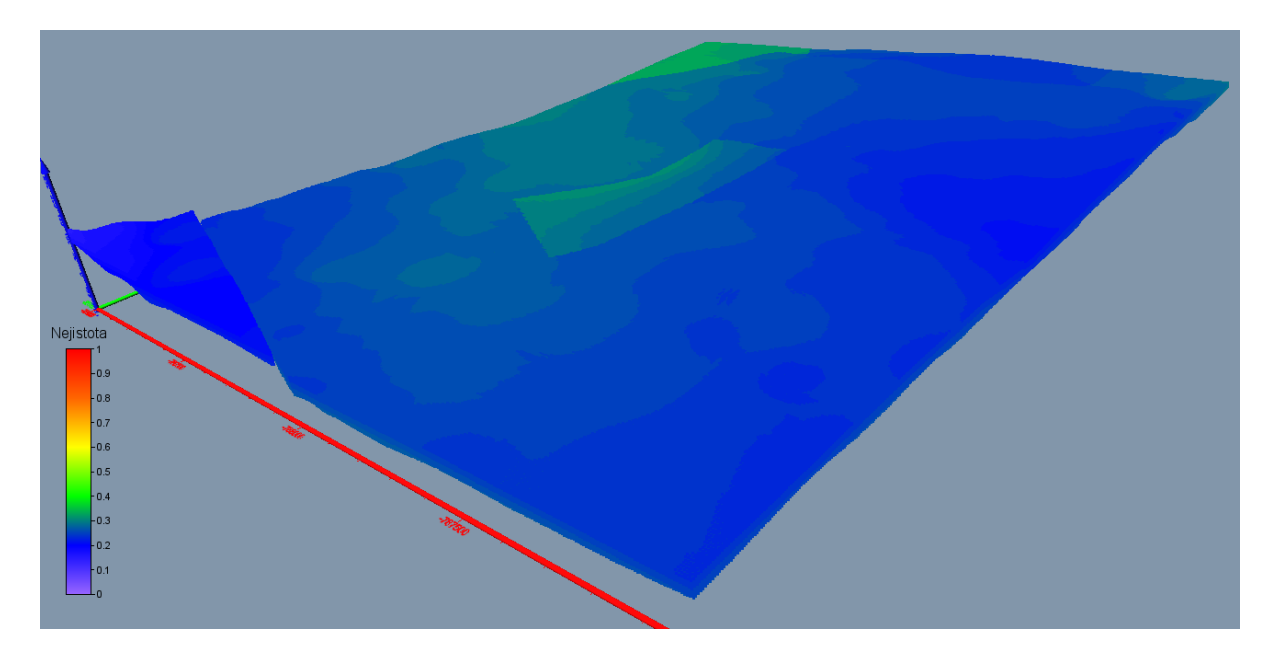

Obr. 3-12: Vizualizace obecné nejistoty.

<span id="page-44-0"></span>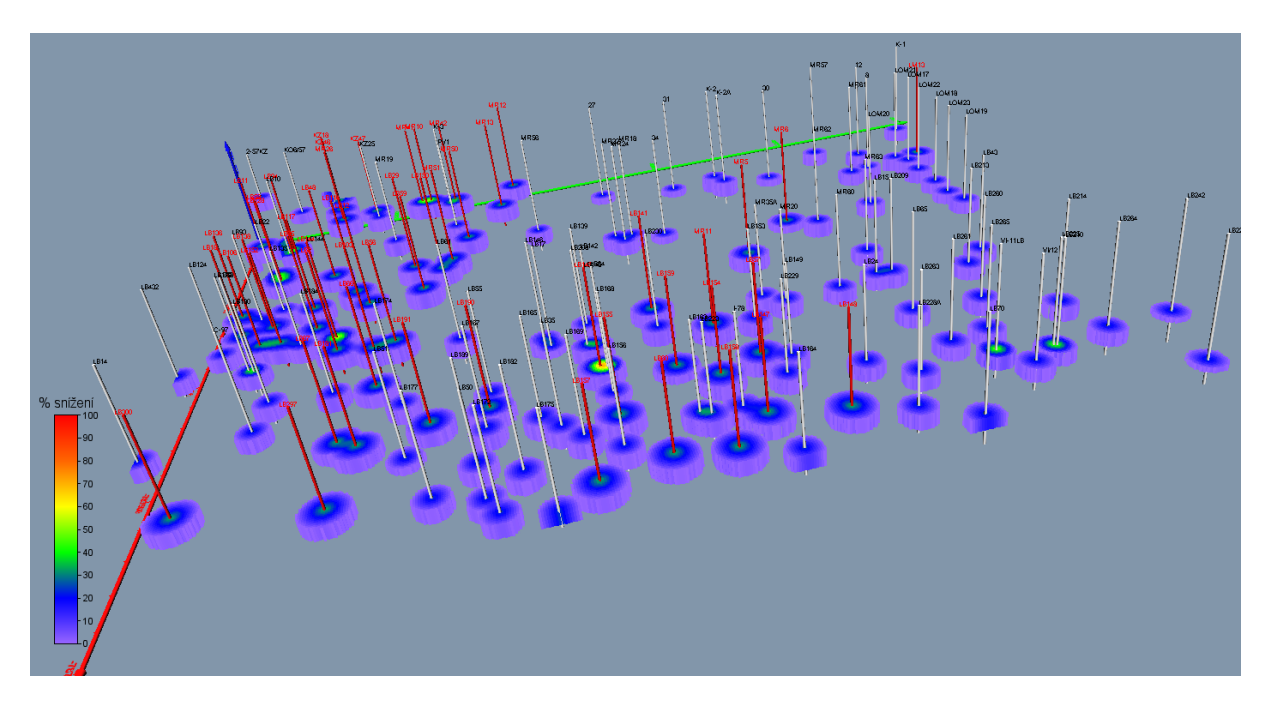

<span id="page-44-1"></span>Obr. 3-13: Vizualizace % snížení nejistoty v okolí informačních bodů – vrtů.

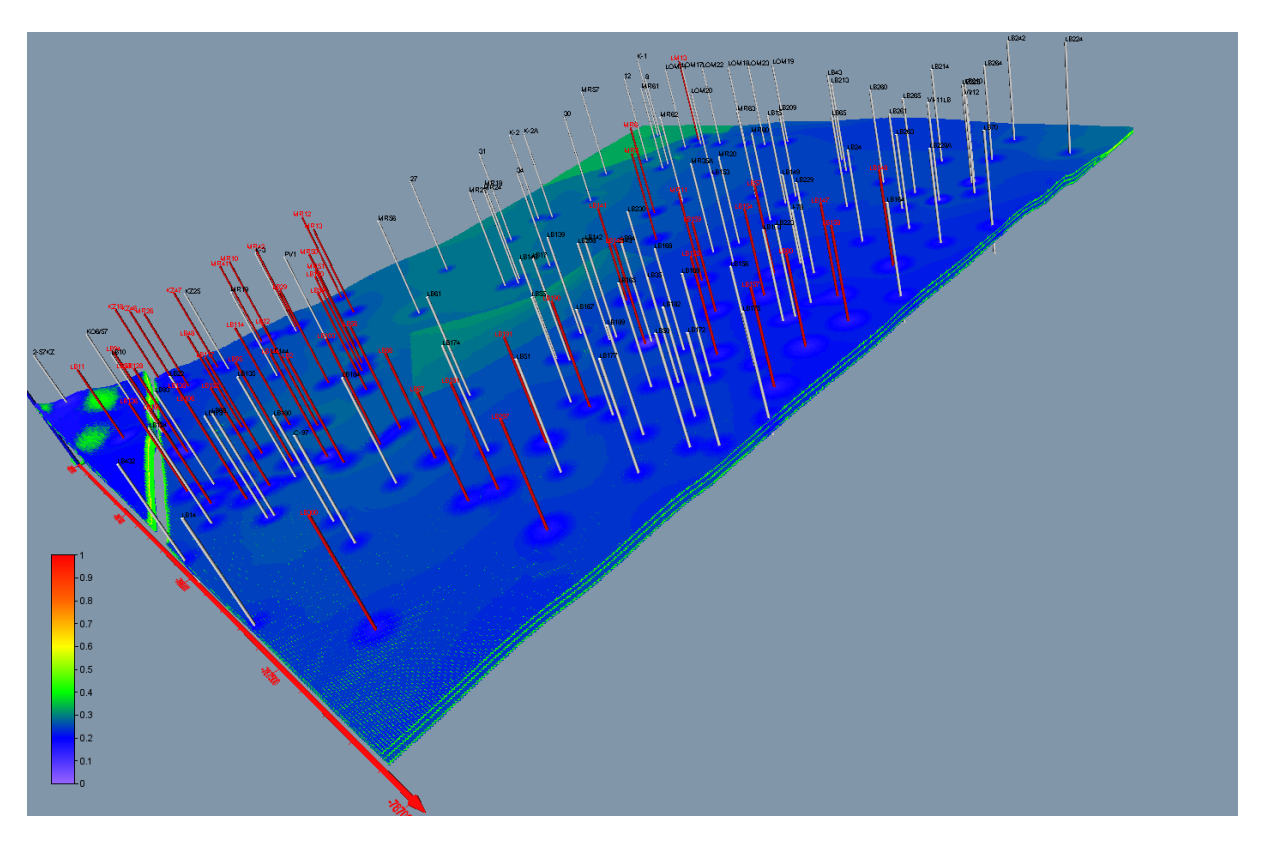

Obr. 3-14: Vizualizace celkové nejistoty strukturně geologického modelu.

<span id="page-45-0"></span>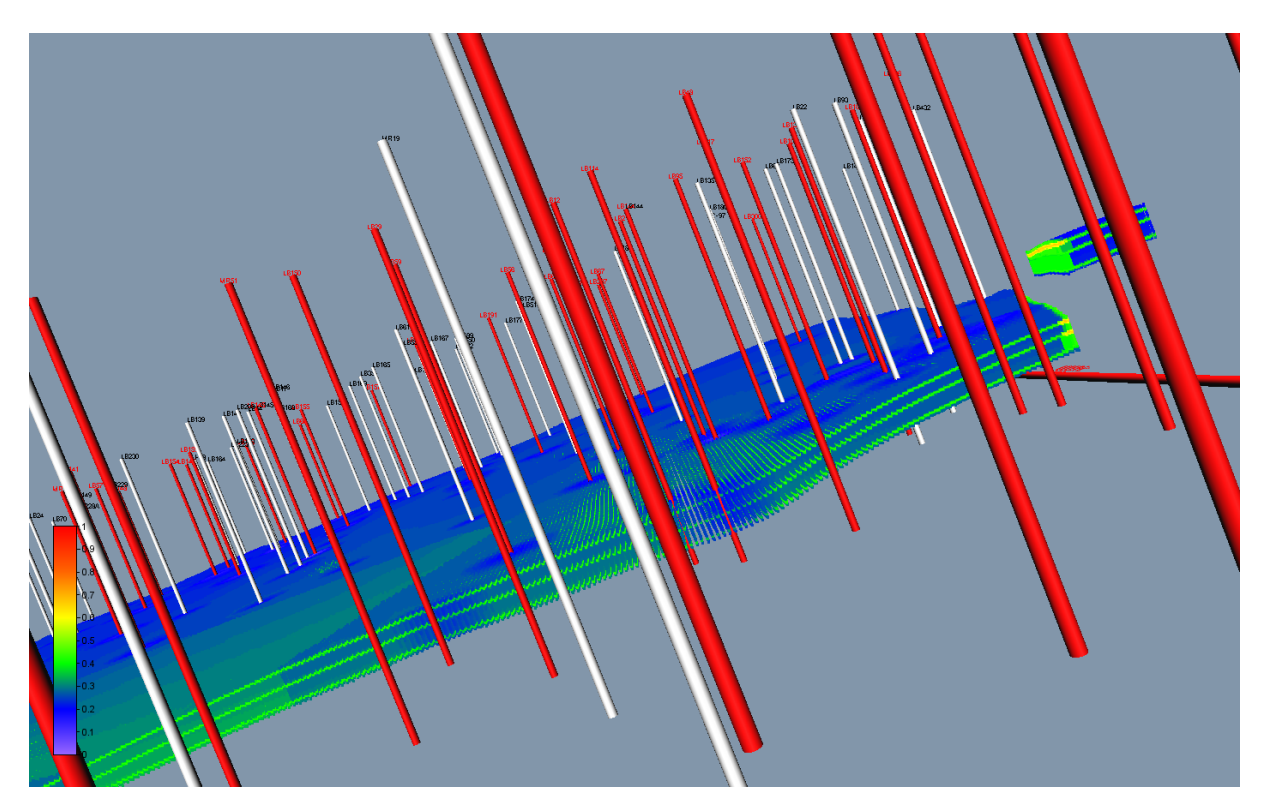

<span id="page-45-1"></span>Obr. 3-15: Vizualizace celkové nejistoty strukturně geologického modelu - řez -300 m od středu tělesa ve směru osy *X* s pomocí grafického výstupu *ClipPlane*.

Dále jsou zobrazeny ukázky vizualizace celkové nejistoty s pomocí *FaceRender* (obr. 3-16), *VolRender* (obr. 3-17) a řezu 700 m od středu tělesa ve směru osy *X* s pomocí grafického výstupu *ClipPlane* (obr. 3-18), *OrthoImage\_XY*, *Ortho-Image\_XZ* a *OrthoImage\_YZ* (obr. 3-19), *Isosurface* (obr. 3-20) - obálky s mezní hodnotou nejistoty 0.35 a řez této obálky středem tělesa ve směru osy *X* s pomocí grafického výstupu *ClipPlane* (obr. 3-21).

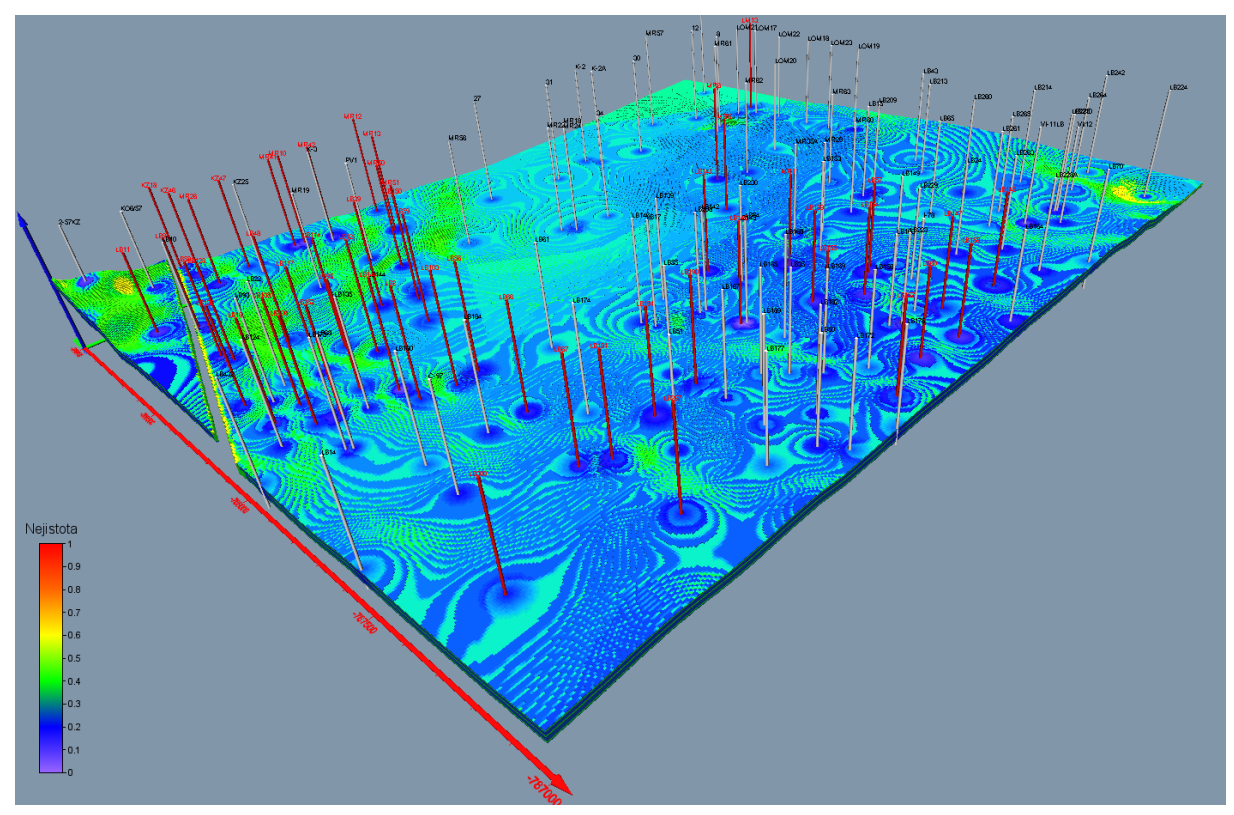

<span id="page-46-0"></span>Obr. 3-16: Vizualizace celkové nejistoty strukturně geologického modelu s pomocí *FaceRender*.

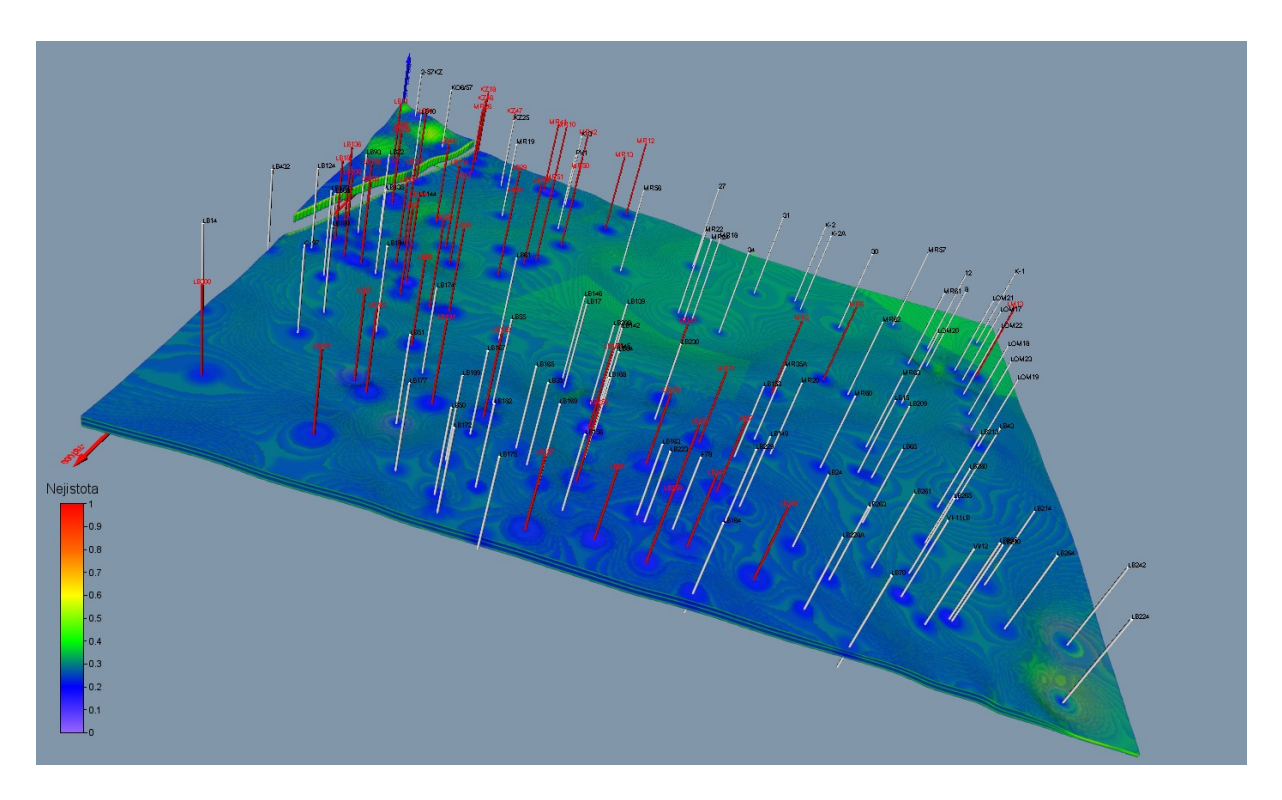

<span id="page-47-0"></span>Obr. 3-17: Vizualizace celkové nejistoty strukturně geologického modelu s pomocí *VolRender*.

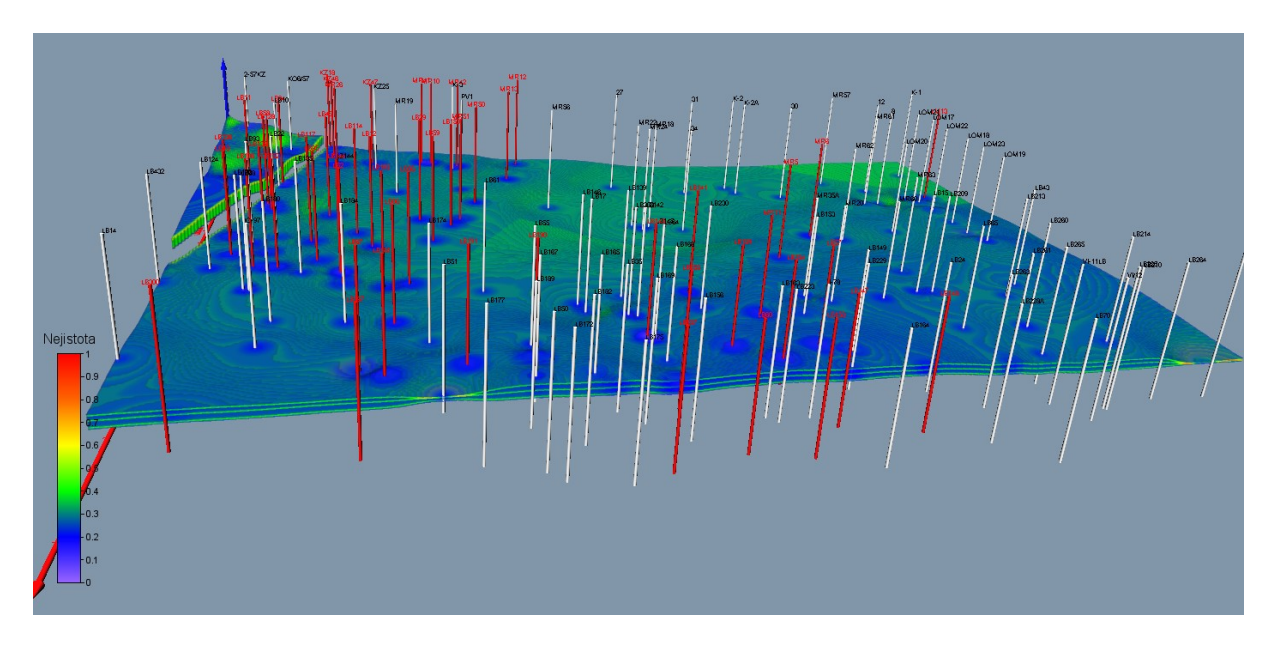

<span id="page-47-1"></span>Obr. 3-18: Vizualizace celkové nejistoty strukturně geologického modelu s pomocí *VolRender* - řez 700 m od středu tělesa ve směru osy *X* s pomocí grafického výstupu *ClipPlane*.

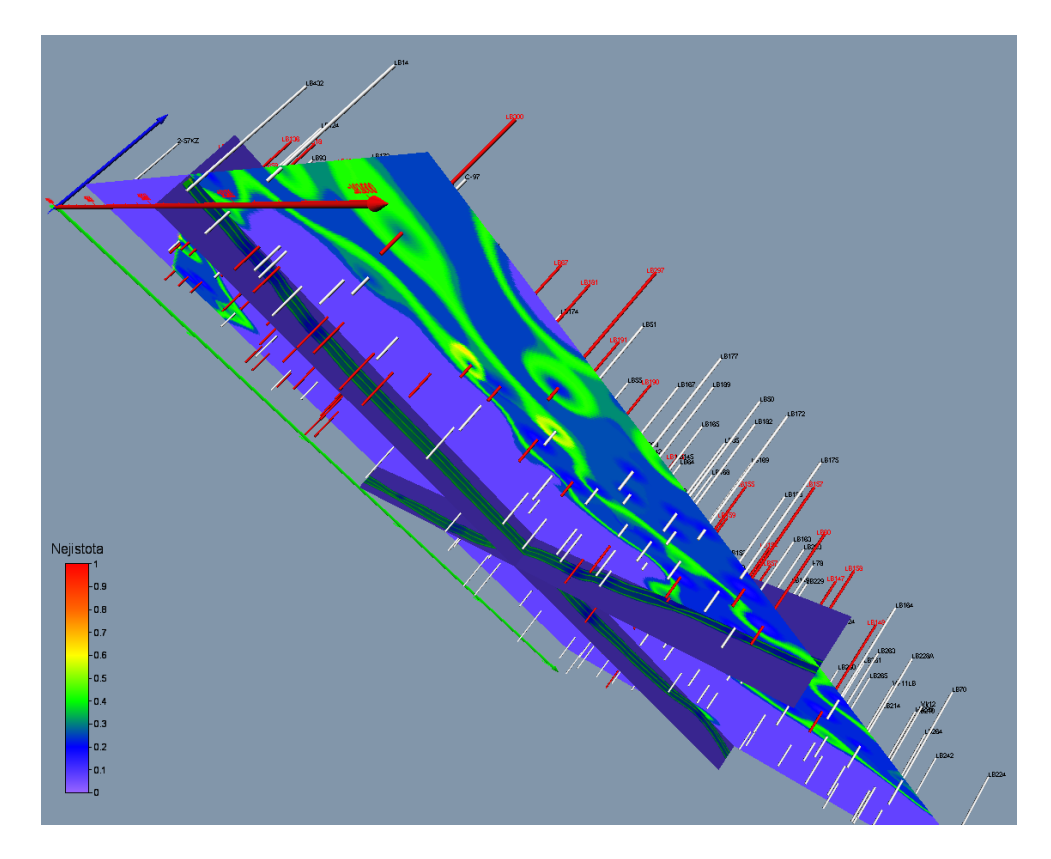

Obr. 3-19: Vizualizace celkové nejistoty strukturně geologického modelu s pomocí *OrthoImage\_XY*, *OrthoImage\_XZ* a *OrthoImage\_YZ*.

<span id="page-48-0"></span>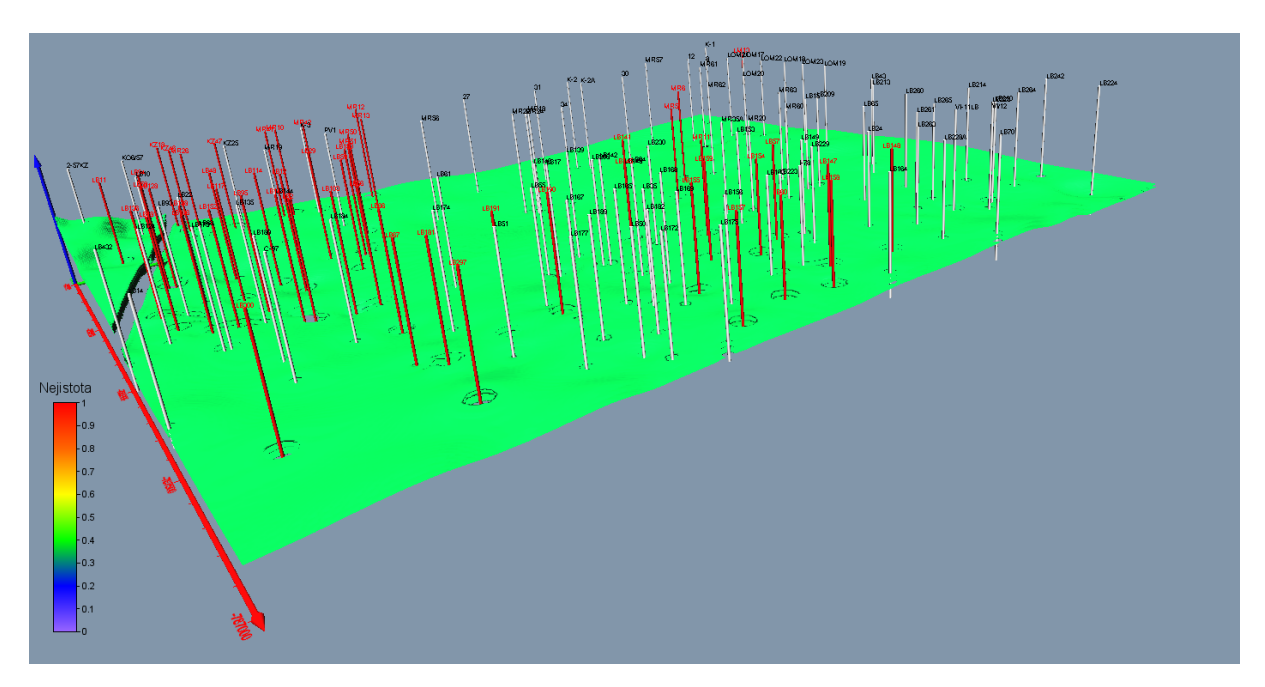

<span id="page-48-1"></span>Obr. 3-20: Vizualizace celkové nejistoty strukturně geologického modelu s pomocí *Isosurface* - obálka s mezní hodnotou nejistoty 0.35.

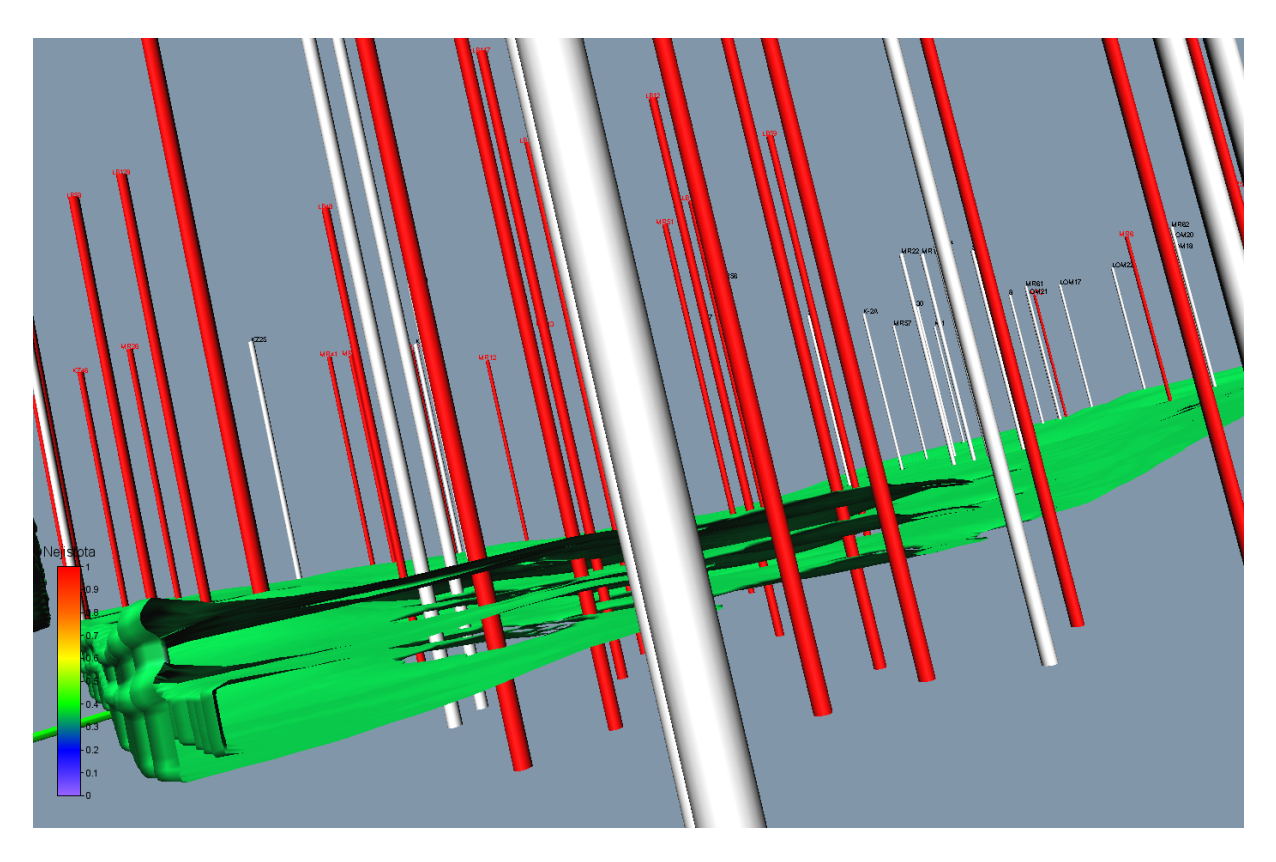

Obr. 3-21: Vizualizace celkové nejistoty strukturně geologického modelu s pomocí *Isosurface*, obálka s mezní hodnotou nejistoty 0.35 - řez středem tělesa ve směru osy *X* s pomocí grafického výstupu *ClipPlane*.

## **4.Závěr**

<span id="page-49-1"></span><span id="page-49-0"></span>Software GM\_MN\_SED byl vytvořen s pomocí nových algoritmů založených na nových technikách pro tvorbu a vizualizaci 3D strukturně-geologického modelu (včetně tektoniky) a 3D modelu míry nejistoty strukturně-geologického modelu. Umožňuje provádět variantní výpočty strukturně geologického modelu a 3D modelu míry nejistoty strukturně-geologického modelu při změně vstupních parametrů modelování. Lze jej aplikovat na všechna ložiska typu Mariánské Radčice a ložisek podobných typů. Na pracovištích ČGS bude sloužit jako součást knowhow pro výkon státní geologické služby.

# **Poděkování**

<span id="page-50-0"></span>Software byl připraven za podpory projektu TA ČR SS02030023 - Horninové prostředí a nerostné suroviny.

# **Literatura**

- <span id="page-50-1"></span>[1] BRUS, J. Vizualizace nejistoty v environmentálních studiích. UP v Olomouci, 2014, 175 s.
- [2] JENNESS, J., BROST, B., BEJER, P. Land Facet Corridor Designer: Extension for ArcGIS. Jenness Enterprises, 2011.
- [3] SHANNON, C. E., WEAVER, W. The mathematical theory of communication. Urbana: University of Illinois Press, 1949.
- [4] Vondrák, I. Umělá inteligence a neuronové sítě, VŠB-TU Ostrava, 2009, 139 s.
- [5] WELLMANN, J. F., REGENAUER‐LIEB, K. Uncertainties have a meaning: Information entropy as a quality measure for 3‐D geological models. Tectonophysics, 2012, 526, 207‐216.
- [6] "Horninové prostředí a nerostné suroviny" Internet: [https://rens.geology.cz/cs,](https://rens.geology.cz/cs) [Sep. 26, 2023].
- [7] "Surfer Explore the depths of your data." Internet: [http://www.goldensoft](http://www.goldensoftware.com/products/surfer/features)[ware.com/products/surfer/features,](http://www.goldensoftware.com/products/surfer/features) [Sep. 26, 2023].
- [8] "Voxler Power forward into 3D visualization." Internet: [http://www.golden](http://www.goldensoftware.com/products/voxler/features)[software.com/products/voxler/features,](http://www.goldensoftware.com/products/voxler/features) [Sep. 26, 2023].
- [9] "PETROLEUM ENGINEERING AND STRUCTURAL GEOLOGY SOFT-WARE." Internet: [https://www.petex.com/products/move-suite/move/,](https://www.petex.com/products/move-suite/move/) [Sep. 26, 2023].